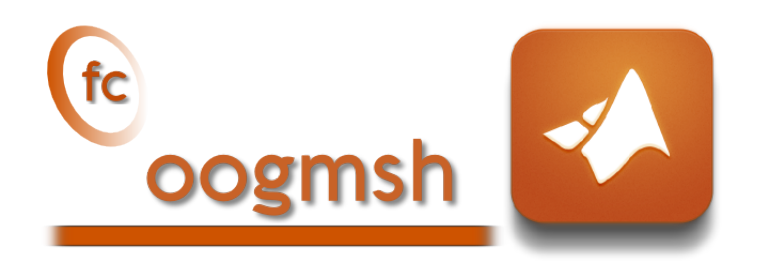

### Matlab toolbox, User's Guide<sup>∗</sup> version 0.2.2

François Cuvelier†

February 18, 2020

#### Abstract

This Matlab toolbox make it possible to generate mesh files from .geo files by using gmsh. It's also possible with the OOGMSH2 and OOGMSH4 classes to read the mesh file (respectively for MSH file format version 2.2 and version 4.x).This toolbox must be regarded as a very simple interface between gmsh files and Matlab. So you are free to create any data structures or objects you want from an OOGMSH<sub>2</sub> object or an OOGMSH<sub>4</sub> object.

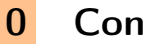

### 0 Contents

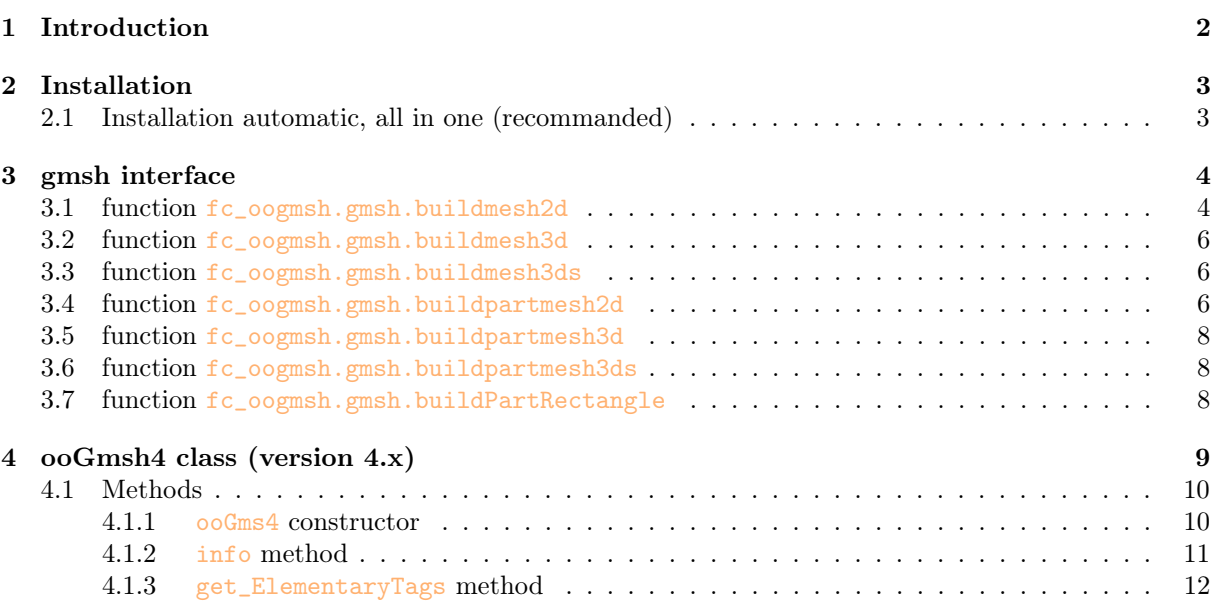

<sup>∗</sup>LATEX manual, revision 0.2.2, compiled with Matlab 2019a, and toolboxes fc-oogmsh[0.2.2], fc-tools[0.0.30], fc-bench[0.1.2], fc-amat[0.1.2], fc-meshtools[0.1.3], fc-graphics4mesh[0.1.1], and using gmsh 4.5.1

†LAGA, UMR 7539, CNRS, Université Paris 13 - Sorbonne Paris Cité, Université Paris 8, 99 Avenue J-B Clément, F-93430 Villetaneuse, France, cuvelier@math.univ-paris13.fr.

This work was supported by the ANR project DEDALES under grant ANR-14-CE23-0005.

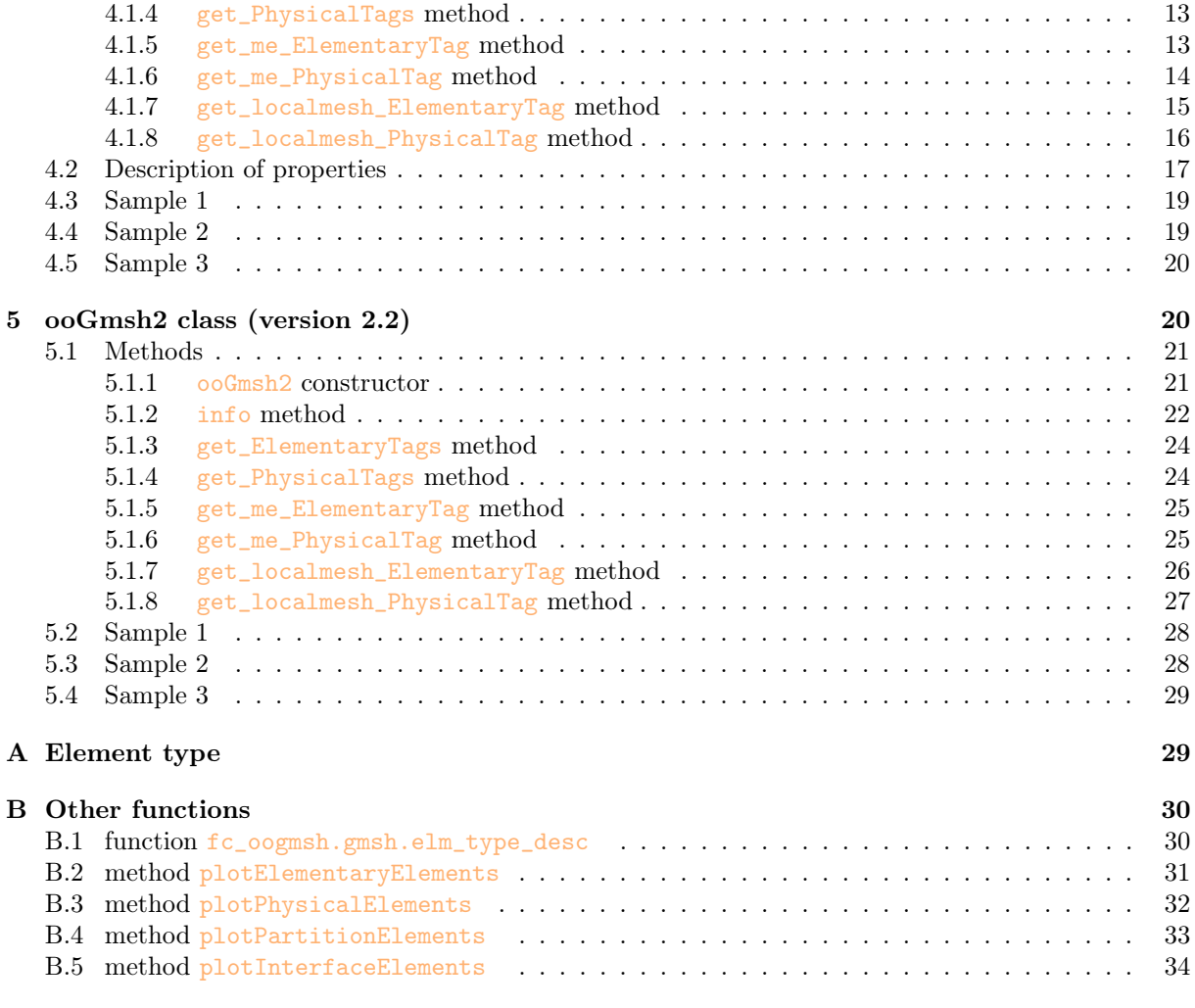

### 1 Introduction

<span id="page-1-0"></span>The Grogmsh Matlab toolbox is closely related to gmsh, see [\[2\]](#page-34-0) or [\[3\]](#page-34-1), which is a three-dimensional finite element mesh generator with built-in pre- and post-processing facilities. gmsh can also build twodimensional meshes and three-dimensional surface meshes. This toolbox was initialy created to make it possible from Matlab to rapidly

- generate mesh file from .geo file by using gmsh
- efficiently read this mesh file and store its contents in  $\mathrm{ooG}\mathrm{MSH}$  Matlab object easy to manipulate.

The ooGmsh Matlab object can be used to create, from a .msh file, any data structures or objects needed by your project. For example, the [fc-simesh](http://www.math.univ-paris13.fr/~cuvelier/software/fc-simesh.html) Matlab toolbox uses this toolbox to create the siMesh object containing all the simplices elements of the mesh.

This toolbox was tested on various OS with gmsh (versions 4.5.2, 4.4.1, 4.3.0, 4.2.3, 4.1.5, 4.0.7, 3.0.6 and 2.16.0) and Matlab releases:

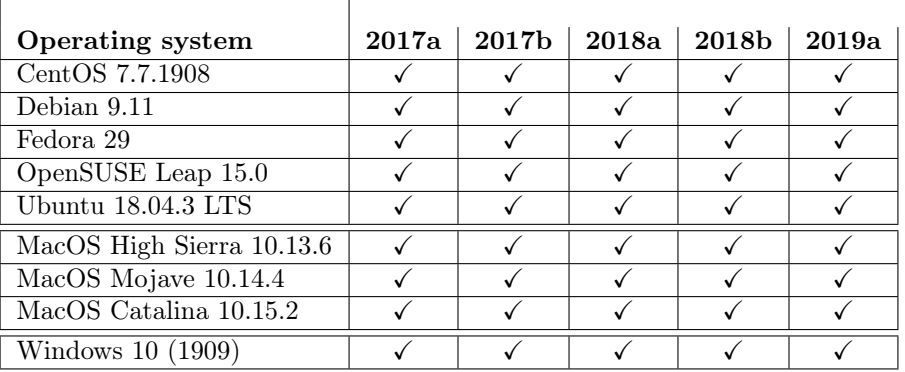

It is not compatible with Matlab releases prior to R2015b.

<span id="page-2-0"></span>Firstly, we explain how to configure the  $\mathbb{C}$  cognish toolbox for using gmsh. Thereafter, we describe the  $\epsilon$  cogmsh 's functions which use gmsh to create mesh files.

### 2 Installation

2.1 Installation automatic, all in one (recommanded)

<span id="page-2-1"></span>For automatic installation, one has to get/download the install file

[mfc\\_oogmsh\\_install.m](http://www.math.univ-paris13.fr/~cuvelier/software/codes/Matlab/fc-oogmsh/0.2.2/mfc_oogmsh_install.m)

or get it on the dedicated [web page.](http://www.math.univ-paris13.fr/~cuvelier/software/Matlab/fc-oogmsh.html) Thereafter, one run it under Matlab. This command download, extract and configure the fc-oogmsh toolbox and the required toolboxes fc-tools, fc-meshtools and fcgraphics4mesh, in the current directory.

By default, the gmsh binary is supposed to be located in

- <USERDIR>/bin/gmsh under linux and MacOS;
- <USERDIR>/Softwares/GMSH/gmsh.exe under Windows.

To specify an other location one can do

>> mfc\_oogmsh\_install ( ' gmsh\_bin ', GMSH )

where GMSH is the gmsh binary with path as a string. It's also possible, after installation, to change the gmsh binary by using the Matlab command

>> fc\_oogmsh . configure ( ' gmsh\_bin ',' ~/ gmsh -4.2.2/ bin / gmsh ')

For example, to install this toolbox in  $\gamma$ Matlab directory, one have to copy the file [mfc\\_oogmsh\\_install.m](http://www.math.univ-paris13.fr/~cuvelier/software/codes/Matlab/fc-oogmsh/0.2.2/mfc_oogmsh_install.m) in the ~/Matlab directory. Then in a Matlab terminal run the following commands

>> cd ~/ Matlab >> mfc\_oogmsh\_install

There is the output of the mfc\_oogmsh\_install command on a Linux computer:

```
Parts of the <fc-oogmsh> Matlab toolbox.
Copyright (C) 2017-2020 F. Cuvelier1- Downloading and extracting the toolboxes
2- Setting the <fc - oogmsh > toolbox
Write in ~/ Matlab /fc - oogmsh - full / fc_oogmsh -0.2.2/ configure_loc . m ...
3- Using toolboxes :
   -> fc - tools : 0.0.30
                     fc - \text{bench} : 0.1.2-> fc-amat : 0.1.2<br>-> fc-meshtools : 0.1.3
   -> fc-meshtools : 0.1.3<br>-> fc-graphics4mesh : 0.1.1
          fc -graphics4mesh : 0.1.1with f c-oogmsh : 0.2.2
 ** Using instructions
   To use the <fc-oogmsh> toolbox:
   addpath ( '~/ Matlab / fc - oogmsh - full / fc_oogmsh -0.2.2 ')
   fc_oogmsh . init ()
   See ~/Matlab/mfc_oogmsh_set.m
```
The complete toolbox (i.e. with all the other needed toolboxes) is stored in the directory ~/Matlab/fc-oogmsh-full

and, for each Matlab session, one has to set the toolbox by:

```
>> addpath ( '~/ Matlab /fc - oogmsh - full / mfc - oogmsh -0.2.2 ')
>> fc_oogmsh . init ()
```
If it's the first time the fc\_oogmsh.init() function is used, then its output is

```
Try to use default parameters !
 Use fc_tools . configure to configure .
Write in ~/Matlab/fc-oogmsh-full/fc_tools-0.0.30/configure_loc.m ...
Try to use default parameters !
Use fc_bench . configure to configure .
Write in \frac{1}{2}/Matlab/fc-oogmsh-full/fc_bench-0.1.2/configure_loc.m ...
Try to use default parameters !
 Use fc_amat . configure to configure .
Write in \frac{1}{2}/Matlab/fc-oogmsh-full/fc_amat-0.1.2/configure_loc.m ...
Try to use default parameters !
Use fc_meshtools . configure to configure .
Write in \gammaMatlab/fc-oogmsh-full/fc_meshtools-0.1.3/configure_loc.m ...
Try to use default parameters !
 Use fc_graphics4mesh . configure to configure .
Write in ~/Matlab/fc-oogmsh-full/fc_graphics4mesh-0.1.1/configure_loc.m ...<br>Using fc_oogmsh[0.2.2] with fc_tools[0.0.30], fc_bench[0.1.2], fc_amat[0.1.2], ...
fc_meshtools [0.1.3] , fc_graphics4mesh [0.1.1].
Configured to use gmsh 4.5.1 with default MSH file format version 4.1
```
Otherwise, the output of the fc\_oogmsh.init() function is

Using fc\_oogmsh [0.2.2] with fc\_tools [0.0.30] , fc\_bench [0.1.2] , fc\_amat [0.1.2] , ... fc\_meshtools [0.1.3] , fc\_graphics4mesh [0.1.1]. Configured to use gmsh 4.5.1 with default MSH file format version 4.1

For uninstalling, one just has to delete directory: ~/Matlab/fc-oogmsh-full

### 3 gmsh interface

<span id="page-3-0"></span>All functions provided in this section use gmsh to create a mesh file from a gmsh geometry script file (extension *.geo*).

3.1 function fc\_oogmsh.gmsh.buildmesh2d

<span id="page-3-1"></span>This function uses gmsh and a .geo file (describing a 2D-geometry) to generate a 2D-mesh.

Syntaxe

 $meshfile=fc-oogmsh.gmsh.buildmesh2d (geofile, N)$ 

m e s h fi l e=fc\_oogmsh . gmsh . buildmesh2d ( g e o fi l e ,N, Name, Value )

#### Description

meshfile=fc\_oogmsh.gmsh.buildmesh2d(geofile,N) create a 2D-mesh using gmsh and the geo file geofile (without path). The integer N has two functions : numbering the name of the generated mesh as  $\leq$  geofile without extension and path $> + < N$ .msh $>$  and passing this number to gmsh via the option "-setnumber  $N < N$ ". Usually we used this parameter in gmsh to set the prescribed mesh element size at the points. (see given geo files)

As output return a file name (with full path) corresponding to the mesh generated by gmsh.

- meshfile=fc\_oogmsh.gmsh.buildmesh2d(geofile,N,Name,Value, ...) specifies function options using one or more Name,Value pair arguments. The Name options can be
	- $\bullet$  'geodir': to specify the directory of the geo file geofile,
	- $\bullet$  'meshdir': to specify the directory where the mesh file will be written,
	- ' 'meshfile' : to specify the name of the mesh file (with path and .msh extension),
	- $\bullet$  'check' : to perform various consistency checks on mesh with gmsh, if Value is true. (default : false )
	- $\bullet$  ' force' : to force meshing even if the mesh file already exists if Value is true (default : false)
	- $\bullet$  'verbose': to specify the degree of verbosity (0, silence: 2, default; ...)
	- $\bullet$  'strings': cells array of strings corresponding to gmsh options given with  $\text{-string}$ "..." (default empty) (see gmsh documentation). For example, Value could be:

{'Mesh.Algorithm=1;', 'Mesh.ScalingFactor=2;'}

- 'MshFileVersion': to specify the MSH file format version. Value could be
	- $-$  '2.2' if gmsh version  $\geq 2.16.0$ ,
	- '4.0' if gmsh version  $\geq 4.0.0$ ,
	- $-$  '4.1' if gmsh version  $\geq 4.1.0$ .

Examples All the following examples use the .geo file condenser11.geo which is in the directory geodir of the toolbox.

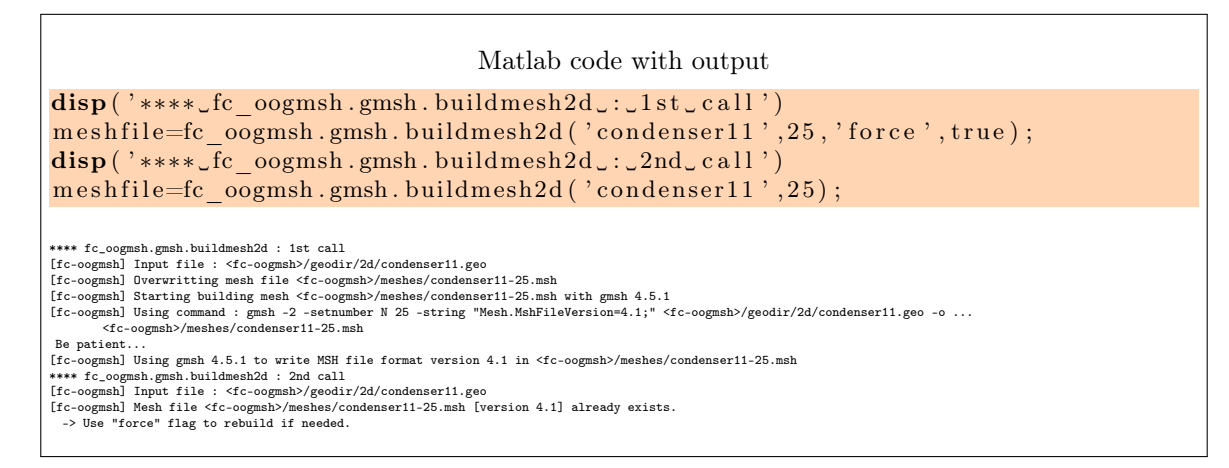

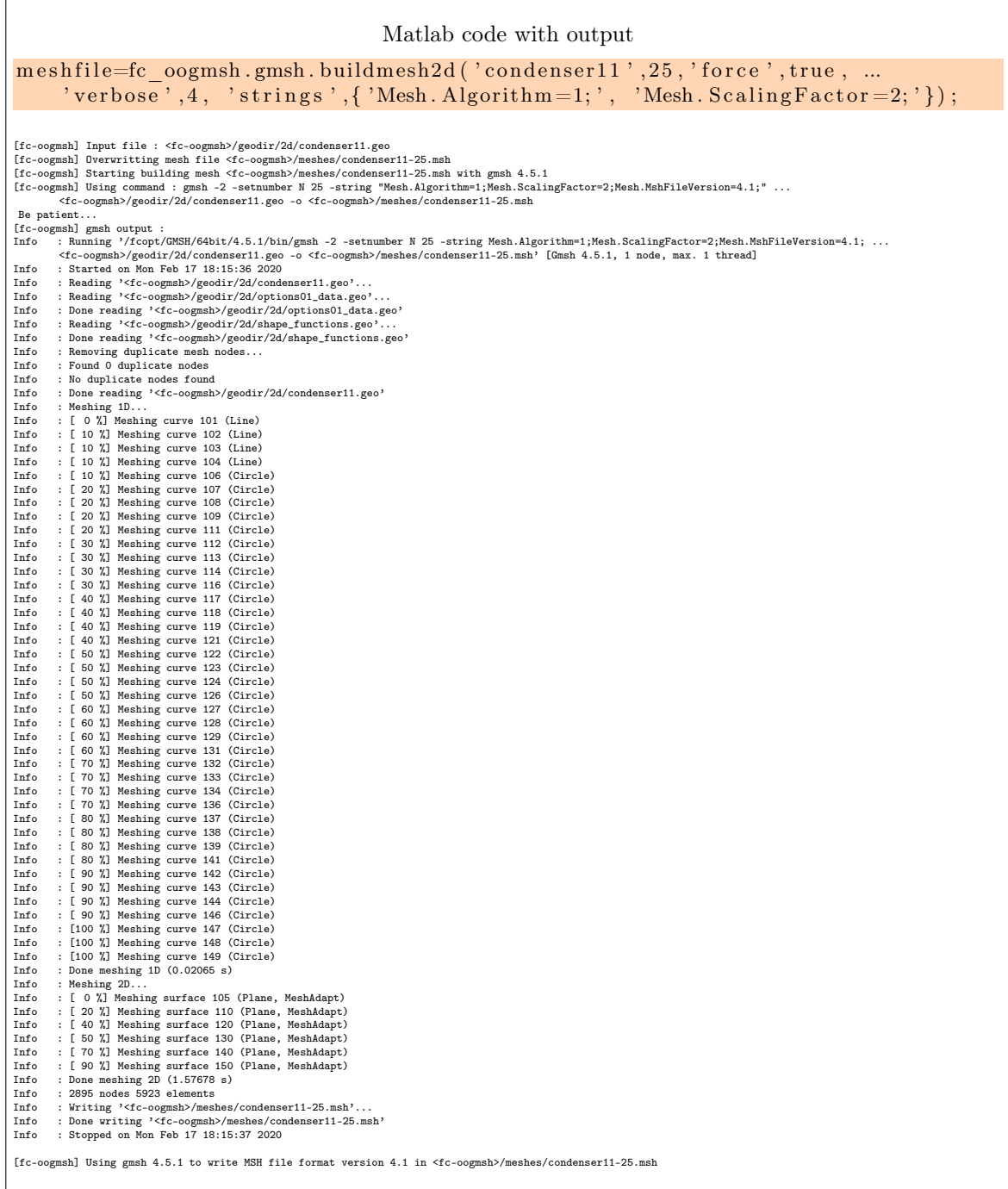

### 3.2 function fc\_oogmsh.gmsh.buildmesh3d

<span id="page-5-0"></span>This function uses gmsh and a .geo file (describing a 3D-geometry) to generate a 3D-mesh. See function gmsh.buildmesh2d for usage and options (section [3.1\)](#page-3-1).

### 3.3 function fc\_oogmsh.gmsh.buildmesh3ds

<span id="page-5-1"></span>This function uses gmsh and a .geo file (describing a 3D surface geometry or a 3D-geometry) to generate a 3D surface mesh. See function gmsh.buildmesh2d for usage and options (section [3.1\)](#page-3-1).

### 3.4 function fc\_oogmsh.gmsh.buildpartmesh2d

<span id="page-5-2"></span>This function uses gmsh and a .msh file (containing a 2D-mesh) to generate a 2D partioned mesh.

#### Syntaxe

p art mesh file=fc\_oogmsh . gmsh . buildp art mesh 2d (mesh file, np)

p art m e sh file=fc\_oogmsh . gmsh . build part m e sh 2d (m e sh file, np, Name, Value)

#### Description

partmeshfile=fc\_oogmsh.gmsh.buildpartmesh2d(meshfile,np) create a 2D partitioned mesh using gmsh and the msh file meshfile (with path). The integer np is the number of partitions.

As output return a file name (with full path) corresponding to the partitioned mesh generated by gmsh. The output file name is construct as following :  $\langle$  meshfile without extension >-part $\langle$ np >.msh

partmeshfile=fc\_oogmsh.gmsh.buildpartmesh2d(meshfile,np,Name,Value, ...) specifies function options using one or more Name,Value pair arguments. The Name options can be

- $\bullet$  'savedir': to specify the directory where the partitioned mesh file will be written,
- ' 'check' : to perform various consistency checks on mesh with gmsh, if Value is true. (default : false )
- $\bullet$  ' force' : to force meshing even if the mesh file already exists if Value is true (default : false)
- $\bullet$  'verbose': to specify the degree of verbosity (0, silence; 2, default; ...)
- ' ' strings ' : cells array of strings corresponding to gmsh options given with -string "..." (default empty) (see gmsh documentation)
- ' 'MshFileVersion' : to specify the MSH file format version. Value could be
	- $-$  '2.2' if gmsh version  $\geq 2.16.0$ .
	- '4.0' if gmsh version  $\geq 4.0.0$ ,
	- '4.1' if gmsh version  $\geq 4.1.0$ .

#### Examples

#### Matlab code with output

 $meshfile=fc-oogmsh.gmsh.buildmesh2d('condenser11', 25, 'verbose', 0)$ ;  $p$ m file=fc\_oogmsh . gmsh . buildpartmesh 2d (mesh file , 5, ' force ', true) ;

[fc-oogmsh] Input file : <fc-oogmsh>/meshes/condenser11-25.msh<br>[fc-oogmsh] Overwritting mesh file <fc-oogmsh>/meshes/condenser11-25-part5.msh<br>[fc-oogmsh] Usrating building mesh <fc-oogmsh>/meshes/condenser11-25-part5.msh w

Be patient... [fc-oogmsh] Using gmsh 4.5.1 to write MSH file format version 4.1 in <fc-oogmsh>/meshes/condenser11-25-part5.msh

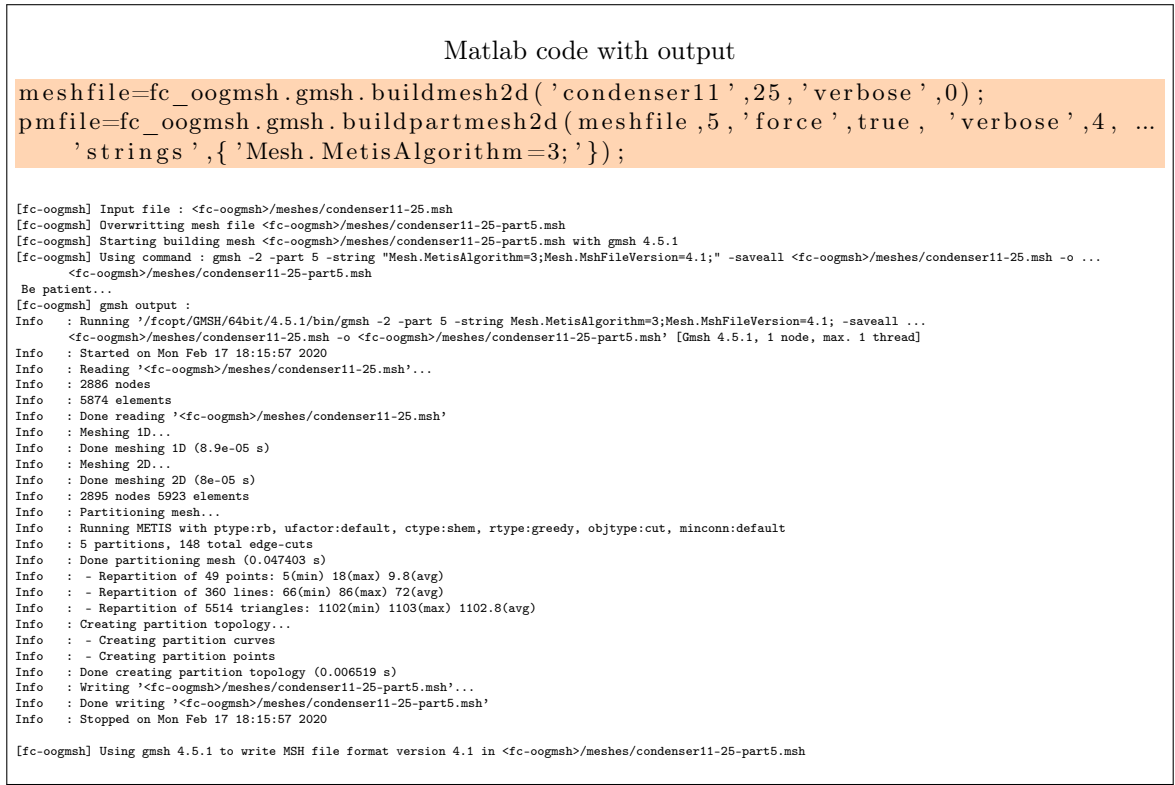

### 3.5 function fc\_oogmsh.gmsh.buildpartmesh3d

<span id="page-7-0"></span>This function uses gmsh and a .msh file (containing of a 3D-mesh) to generate a 3D partioned mesh. See function gmsh.buildpartmesh2d for usage and options (section [3.4\)](#page-5-2).

### 3.6 function fc\_oogmsh.gmsh.buildpartmesh3ds

<span id="page-7-1"></span>This function uses gmsh and a .msh file (containing of a 3D surface mesh) to generate a 3D partioned surface mesh. See function gmsh.buildpartmesh2d for usage and options (section [3.4\)](#page-5-2).

### 3.7 function fc\_oogmsh.gmsh.buildPartRectangle

<span id="page-7-2"></span>This function uses gmsh and the *geodir/rectanglepart.geo* file to generate a 2D regular partioned mesh of the rectangle  $[0, L_x] \times [0, L_y]$  with  $N_x \times N_y$  partitions.

#### Syntaxe

 $m e sh file = fc\ oogmsh. gmsh. build part rectangle (Lx, Ly, Nx, Ny,N)$ m e s h fi l e=fc\_oogmsh . gmsh . b u i l d p a r t r e c t a n g l e (Lx , Ly, Nx, Ny, N, Name, Value )

#### Description

meshfile=fc\_oogmsh.gmsh.buildpartrectangle(Lx,Ly,Nx,Ny,N) create a 2D regular partitioned mesh using gmsh of the rectangle  $[0, Lx] \times [0, Ly]$  with  $Nx \times Ny$  partitions. The N parameter is passed to gmsh to set the prescribed mesh element size at the points

As output return a file name (with full path) corresponding to the partitioned mesh generated by gmsh. The default output file name is construct as following :

sprintf('rectanglepart-Lx%.3f-Ly%.3f-Nx%d-Ny%d-N%d.msh',Lx,Ly,Nx,Ny,N)

meshfile=fc\_oogmsh.gmsh.buildpartrectangle(Lx,Ly,Nx,Ny,N,Name,Value, ...) specifies function options us-ing one or more Name, Value pair arguments (see the fc\_oogmsh.gmsh.buildmesh2d, section [3.1\)](#page-3-1).

Examples All the following examples ...

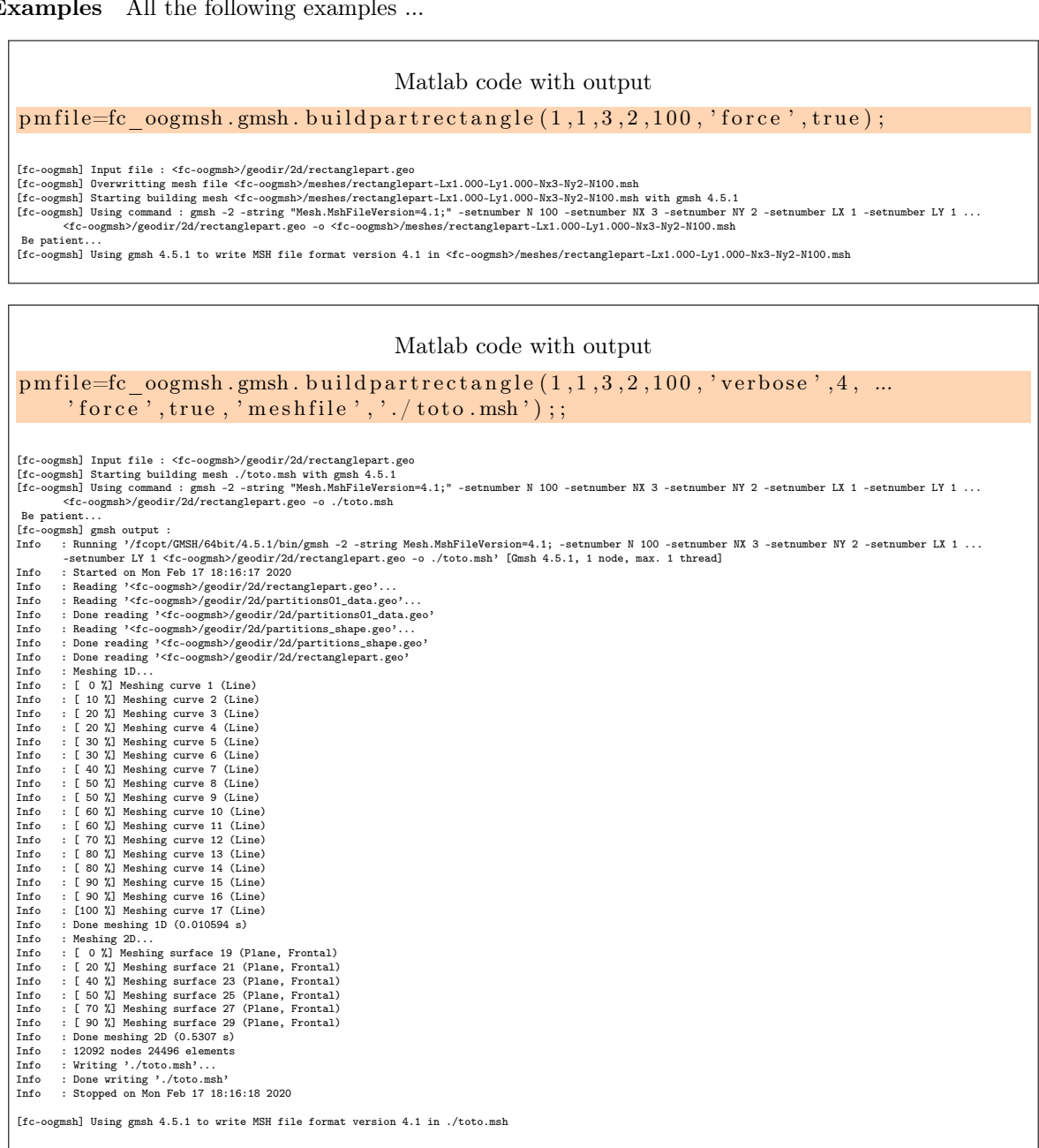

### 4 ooGmsh4 class (version 4.x)

<span id="page-8-0"></span>The ooGmsh4 class can be used to read gmsh mesh files with the MSH ASCII file format version 4.1 since gmsh  $4.1.0$  ([\[4\]](#page-34-2), section  $9.1$ ) or version  $4.0$  since gmsh  $4.0.0$ .

The gmsh's native "MSH" file format (version 4.x) is used to store meshes and associated post-processing datasets either save as an ASCII file or a binary file with extension .msh. The focus of the  $\text{ooGms}$ H4 class is to read only meshes contained in an ASCII file. Currently, it is not planned to read post-processing datasets.

As described in [\[4\]](#page-34-2), section 9.1: the MSH file format version  $\frac{1}{4}$  (current revision: version  $\frac{1}{4}$ .1) contains one mandatory section giving information about the file (\$MeshFormat), followed by several optional sections defining the physical group names (\$PhysicalName), the elementary geometrical entities (\$Entities), the partitioned entities (\$PartitionedEntities), the nodes \$Nodes), the elements (\$Elements), the periodicity relations (\$Periodic), the ghost elements (\$GhostElements) and the postprocessing datasets (\$NodeData, \$ElementData, \$ElementNodeData).

For each section, the  $\mathrm{coGmsH4}$  class has a property with corresponding name. The properties of this class are:

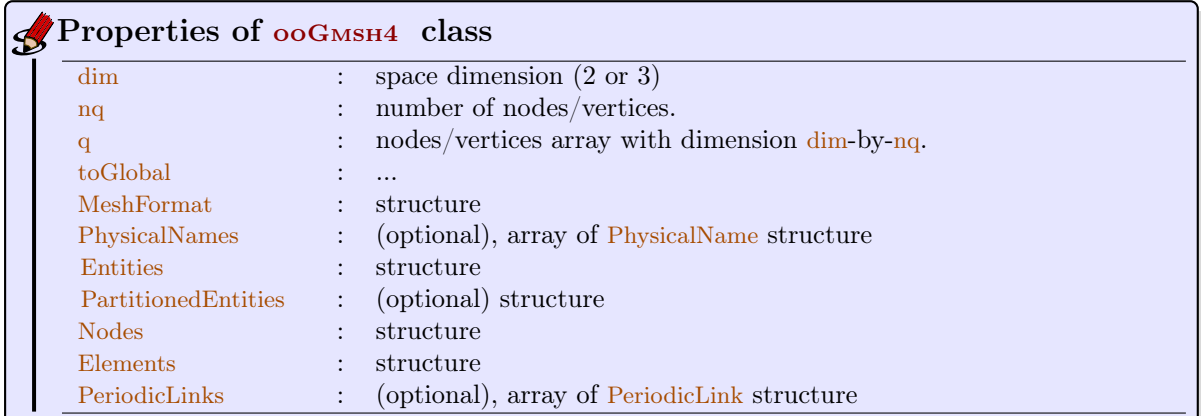

The structures MeshFormat, PhysicalNames, Entities , PartitionedEntities , Nodes, Elements and PeriodicLinks are described in section [4.2.](#page-16-0) In the following subsections, Gh is an ooGmsh4 object.

### 4.1 Methods

#### <span id="page-9-1"></span><span id="page-9-0"></span>4.1.1 ooGms4 constructor

The  $\omega$ Gmsh4 class have only one constructor :

```
Gh=fc oogmsh . ooGmsh4 (mesh file)
Gh=fc_oogmsh.ooGmsh4(meshfile, 'verbosity', Value)
```
where meshfile is the name of ... a mesh file. The 'verbosity' Key/Value option can be used to print some informations, when reading the file meshfile, if Value is true. Default is false

```
Matlab code with output
fprint(f('1) \cup Building \cup the \text{ }mesh\n \m e sh file=fc_oogmsh . gmsh . buildmesh2d ('condenser', 10, ...
         , \text{verbose}, , 0, 'force', true);
fprint(f('2) \text{. Reading \text{ .} the \text{ .} mesh \n{ n'});Gh = fc\ \ oogmsh.ooGmsh4 (meshfile, 'verbose', true) ;\texttt{fprintf('->\_\texttt{C}Gh\_is\_an\_ooGmsh4\_object\_containing\_a\_MSH\_fil}e \texttt{version}\_\texttt{...}\%s \n\backslash n, Gh. MeshFormat . version )
fprint(f('3), Displaying_Gh\n');
Gh
1) Building the mesh<br>
1) Compash 1951 (For the MSH file format version 4.1 in <fc-oogmsh>/meshes/condenser-10.msh<br>
1 (For the mesh) (For the mesh)<br>
2) Reading Winter and Salism and The Manus of Reading Sharities section se
Gh =
  fc_oogmsh.ooGmsh4 with properties:<br>
q: (2x8151 double)<br>
q: (2x8151 double)<br>
d: 2 double<br>
d: 2 double<br>
toGlobal: (1x8151 double)<br>
d: 2 double<br>
toGlobal: (1x110 char)<br>
meshfile: (1x11 struct)<br>
PhysicalNames: [1<br>
Modes: (1x1
```
#### <span id="page-10-0"></span>4.1.2 info method

```
\mathbf{info}(\mathrm{Gh})Gh. info ()Gh. info(Key, Value, ...)
```
### Description

### Gh.info()

print informations on class fields with 3 levels of recursivity (i.e. field of field of field).

#### Gh.info(Key, Value, ...)

specifies function options using one or more Key, Value pair arguments. The Key options can be

- $\bullet$  'maxlevel' : level of recursivity, default is 3.
- $\bullet$  'tab': number of space characters between two levels of recursivity, default is 4.

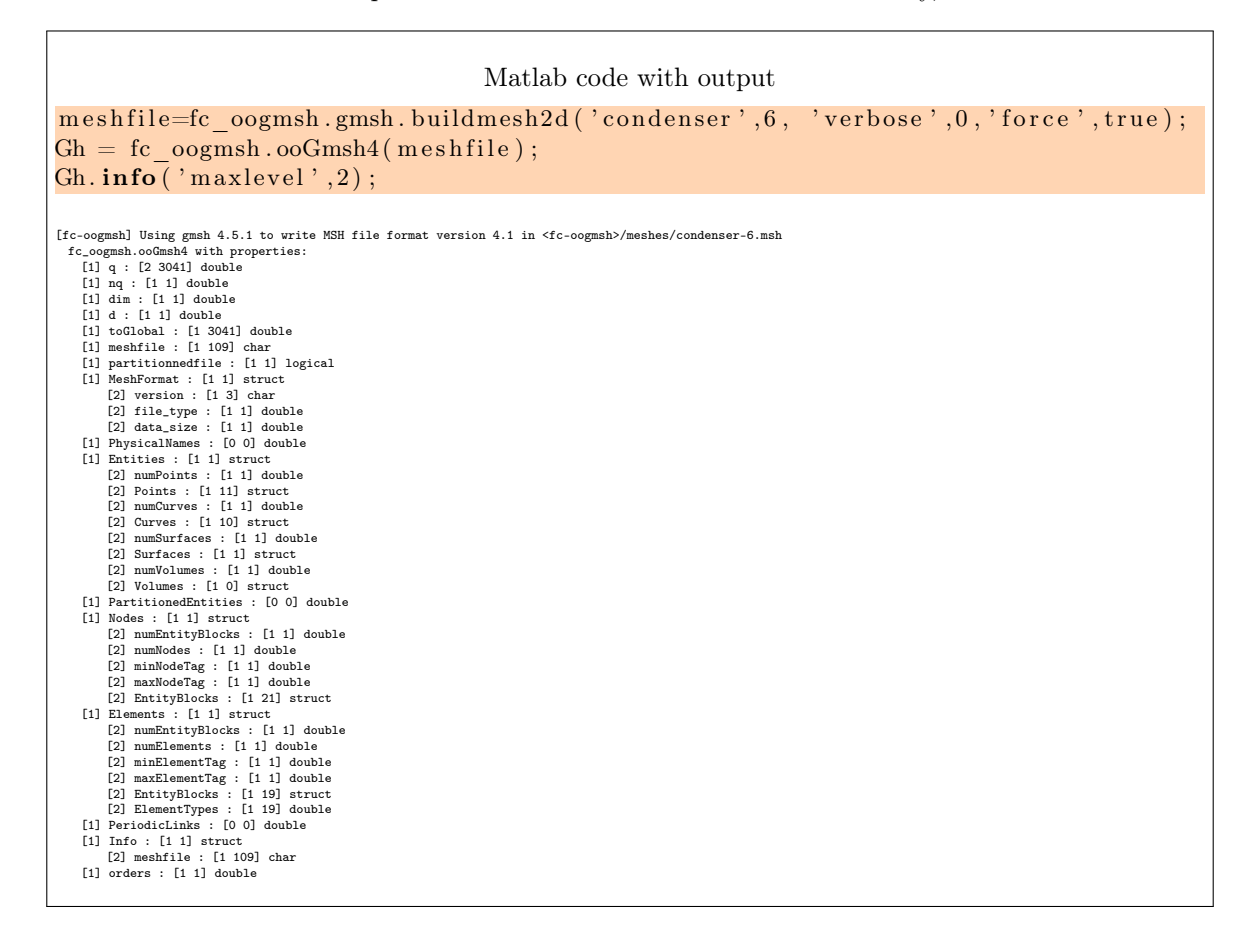

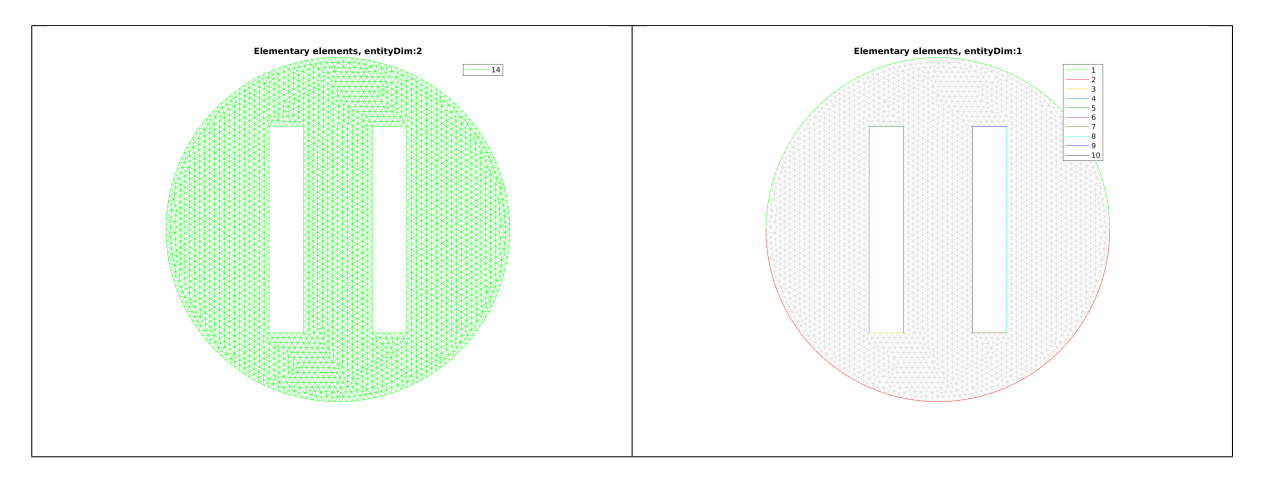

Figure 1: Elementary Tag elements of the geofile condenser.geo

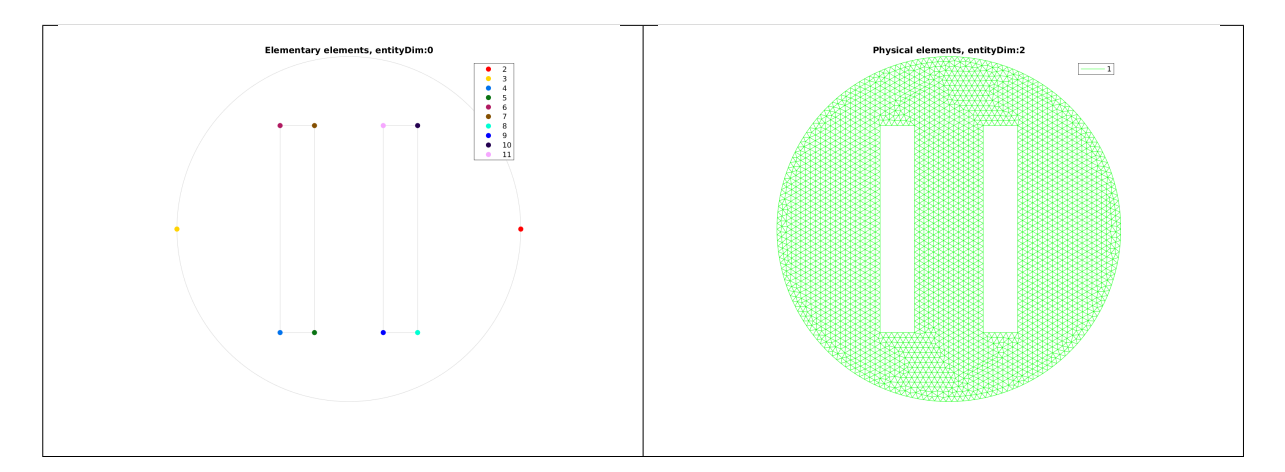

Figure 2: Physical Tag elements of the geofile condenser.geo

In the geofile condenser geo the *Physical Tags* are created from the *Elementary Tags* as follow

```
...
Physical Line(1) = \{1, 2\};Physical Line(98) = \{5, 6, 3, 4\};Physical Line(99) = {9, 8, 7, 10};
Physical Surface(1) = \{14\};
```
<span id="page-11-0"></span>4.1.3 get\_ElementaryTags method

```
eltags = get ElementaryTags (Gh, EltType)
eltags=Gh.get_ElementaryTags (EltType)
```
### Description

eltags=Gh.get\_ElementaryTags(EltType)

returns all the elementary tags associated with elements of type EltType as an array with unique elements. EltType is described in section ??. For example, EltType is 1 for 2-nodes line (i.e 1-simplex of order 1), EltType is 2 for 3-nodes triangle (i.e 2-simplex of order 1) and EltType is 4 for 4-nodes tetrahedron (i.e 3-simplex of order 1).

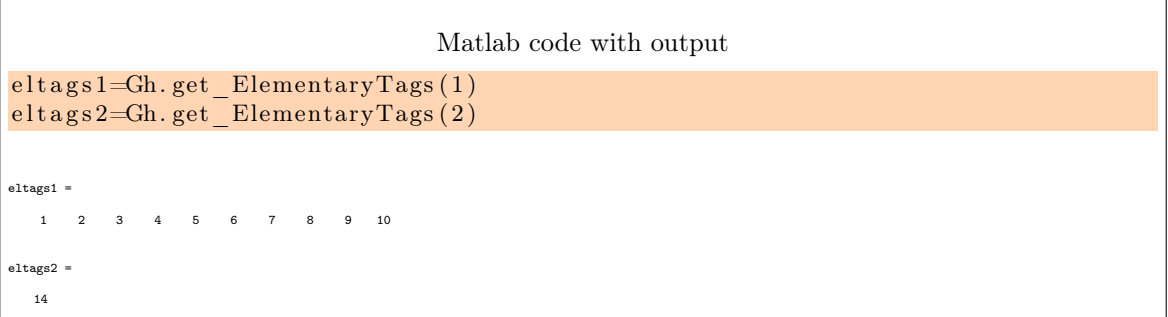

### <span id="page-12-0"></span>4.1.4 get\_PhysicalTags method

 $ph tags = get _Physical Tags (Gh, EltType)$  $ph tags = Gh. get PhysicalTags (EltType)$ 

### Description

phtags=Gh.get\_PhysicalTags(EltType)

returns all the elementary tags associated with elements of type EltType as an array with unique elements.

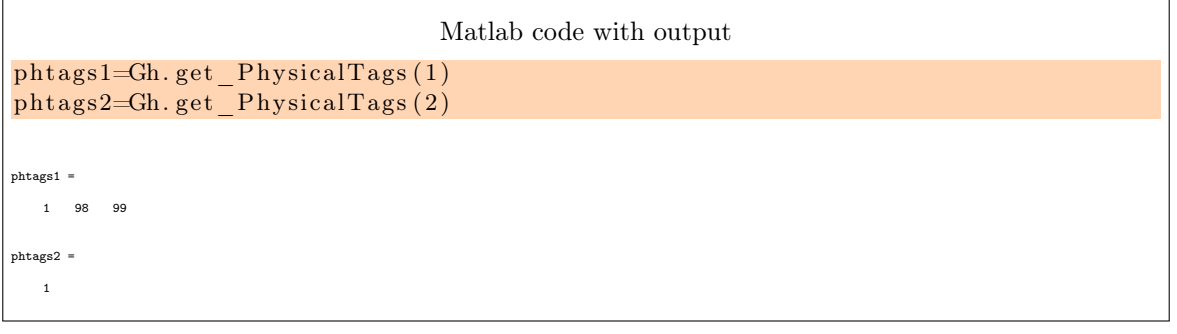

<span id="page-12-1"></span>4.1.5 get\_me\_ElementaryTag method

 $me=get$  me ElementaryTag (Gh, EltType, EltTag) me=Gh. get me ElementaryTag ( EltType , EltTag )

### Description

me=Gh.get\_me\_ElementaryTag(EltType,EltTag)

returns me the connectivity array of mesh elements of type and elementary tag given respectively by EltType and EltTag. This array is associated with the Gh.q nodes/vertices array.

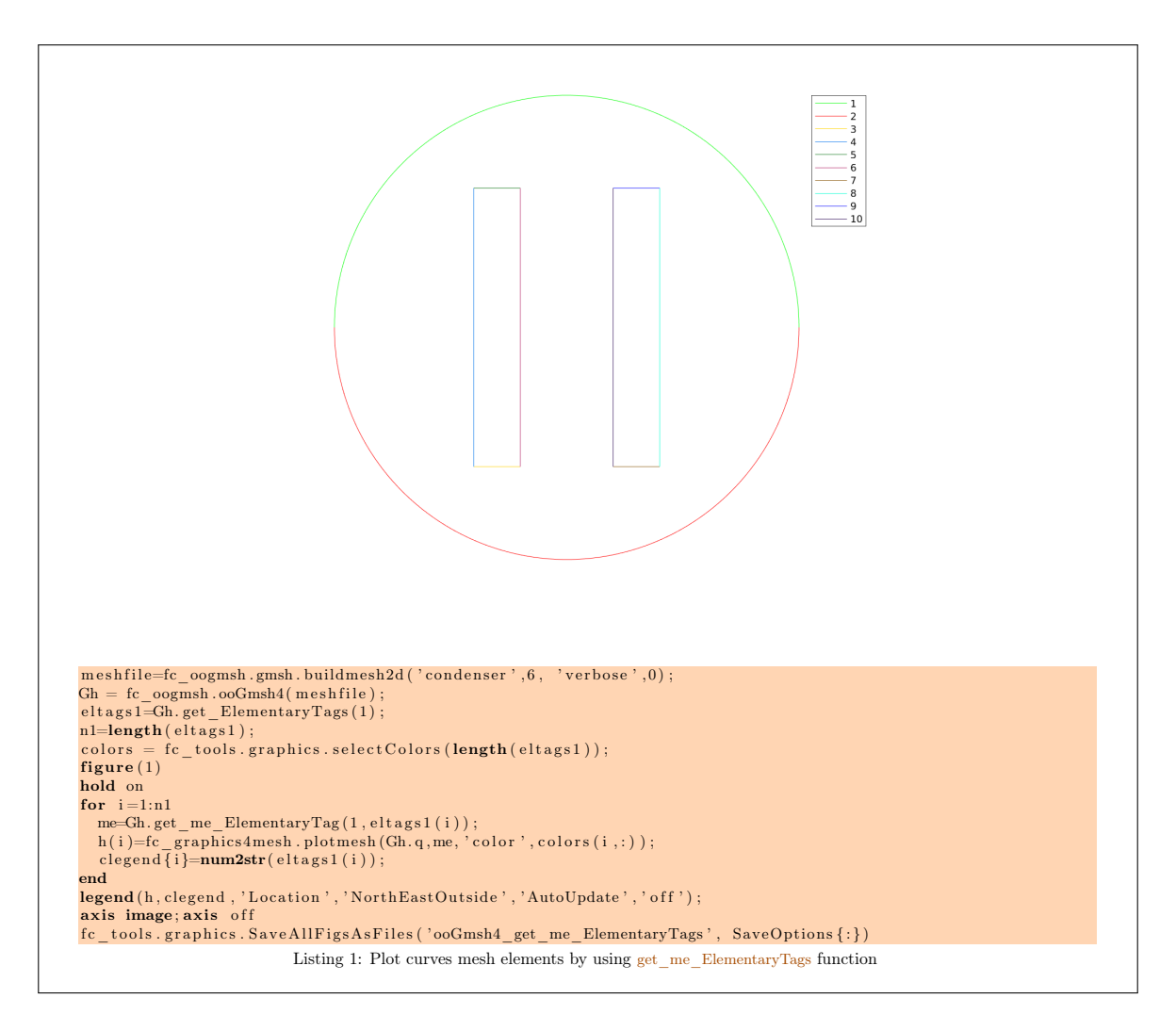

### <span id="page-13-0"></span>4.1.6 get\_me\_PhysicalTag method

 $me=get$  me PhysicalTag (Gh, EltType , PhyTag) me=Gh. get\_me\_PhysicalTag ( EltType , PhyTag )

### Description

get\_me\_PhysicalTag(Gh,EltType,PhyTag)

returns me the connectivity array of mesh elements of type and physical tag given respectively by EltType and PhyTag. This array is associated with the Gh.q nodes/vertices array.

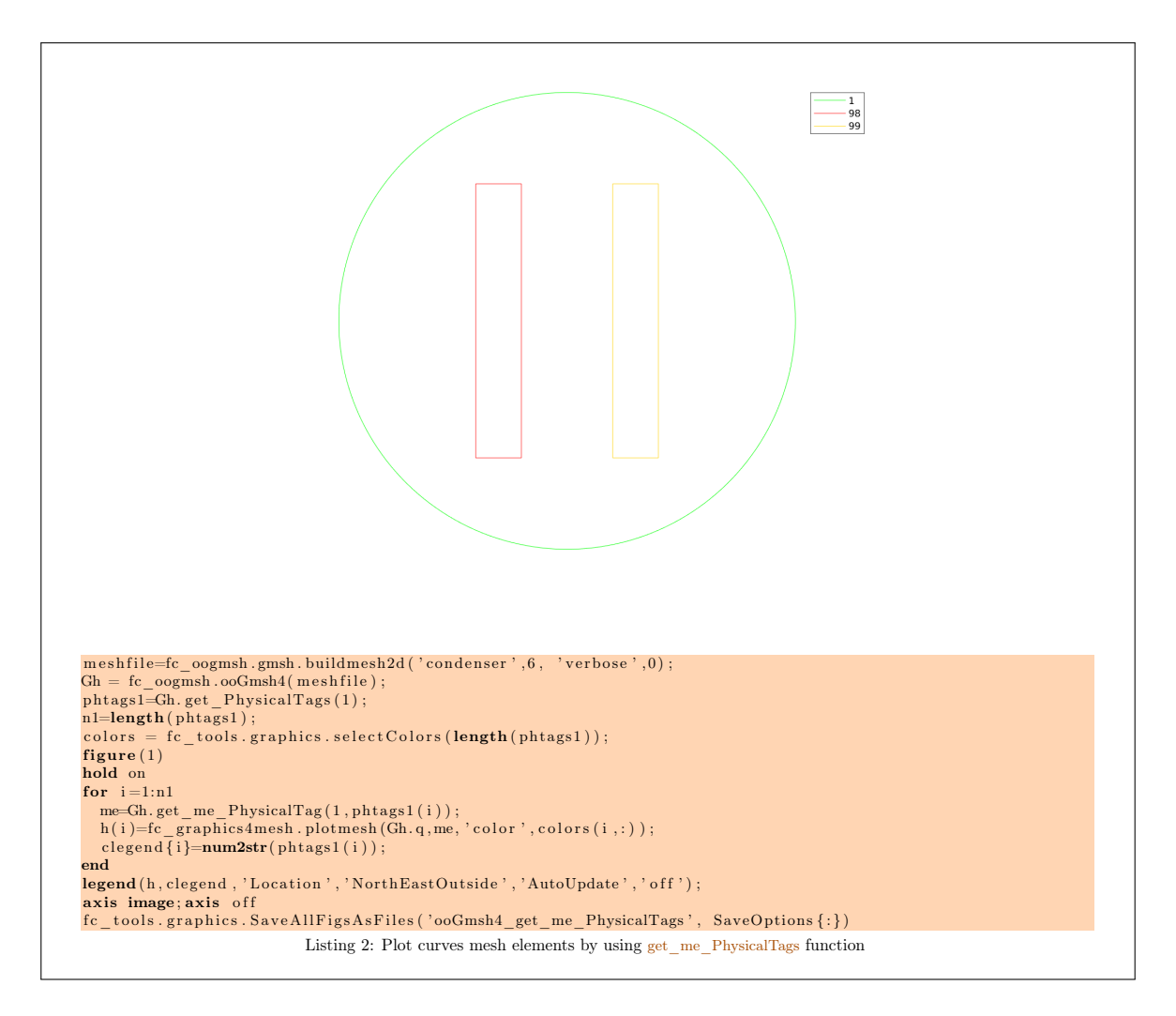

### <span id="page-14-0"></span>4.1.7 get\_localmesh\_ElementaryTag method

 $[q,me]=Gh.get$  localmesh ElementaryTag (EltType, EltTag)  $[q, me, to Global] = Gh.get$  localmesh ElementaryTag (EltType, EltTag)

[q,me]=Gh.get\_localmesh\_ElementaryTag(EltType,EltTag)

returns the *local* nodes/vertices array q and the *local* connectivity array me of the element of type EltType and with *elementary tag* given by EltTag.

[q,me,toGlobal]=Gh.get\_localmesh\_ElementaryTag(EltType,EltTag)

Also returns the *global* tags array to Global such that  $G_{h,q}$  (:,to Global) is equal to q.

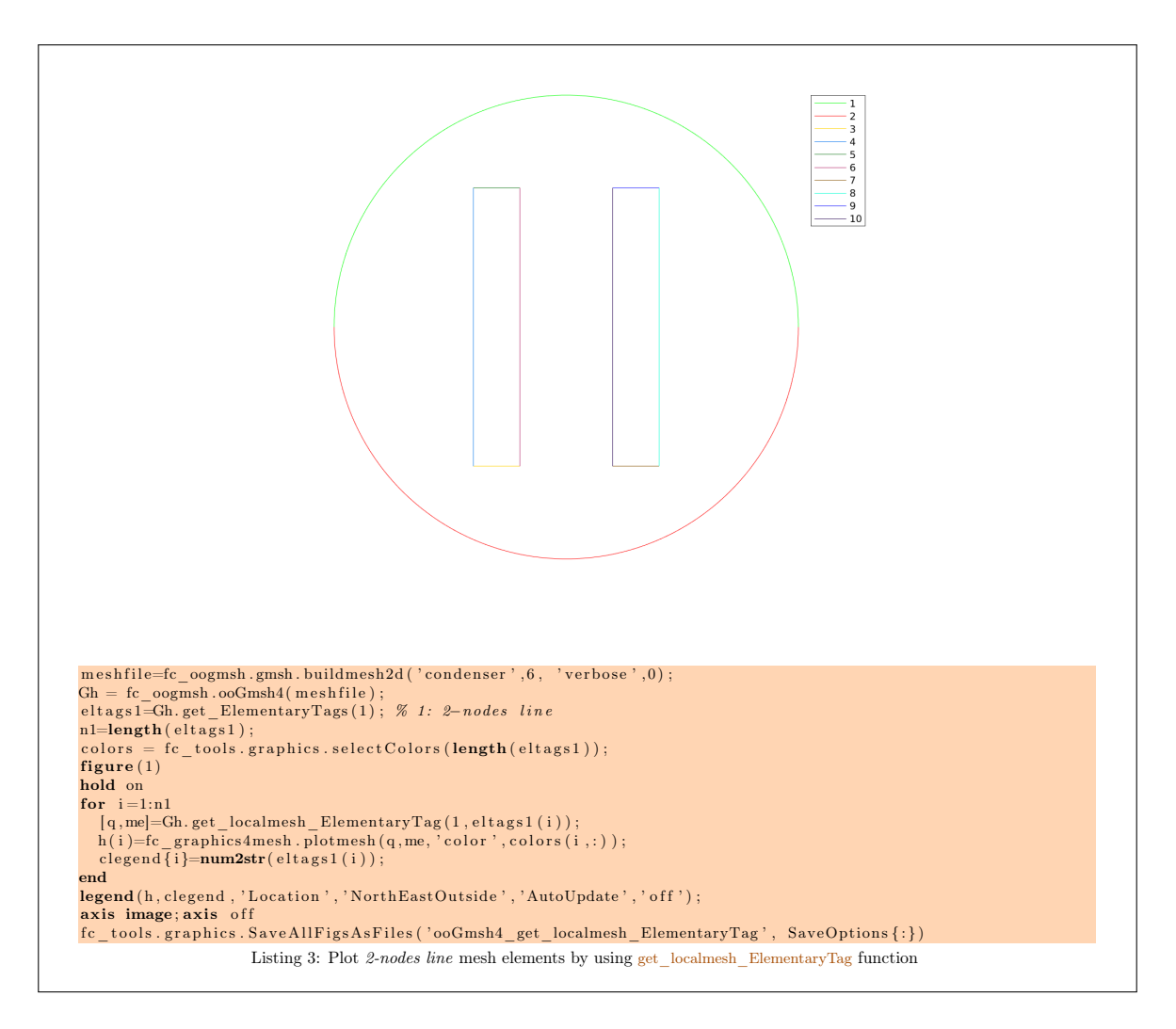

### <span id="page-15-0"></span>4.1.8 get\_localmesh\_PhysicalTag method

 $[q,me]=Gh.get$  localmesh PhysicalTag (EltType, PhyTag)  $[q, me, to Global] = Gh.get-localmesh\)$ PhysicalTag ( EltType , PhysicalTag )

[q,me]=Gh.get\_localmesh\_PhysicalTag(EltType,PhyTag)

returns the *local* nodes/vertices array q and the *local* connectivity array me of the elements of type EltType and with PhyTag given by PhysicalTag.

[q,me,toGlobal]=Gh.get\_localmesh\_PhysicalTag(EltType,PhyTag)

Also returns the *global* tags array to Global such that  $G_{h,q}$ . to Global) is equal to q.

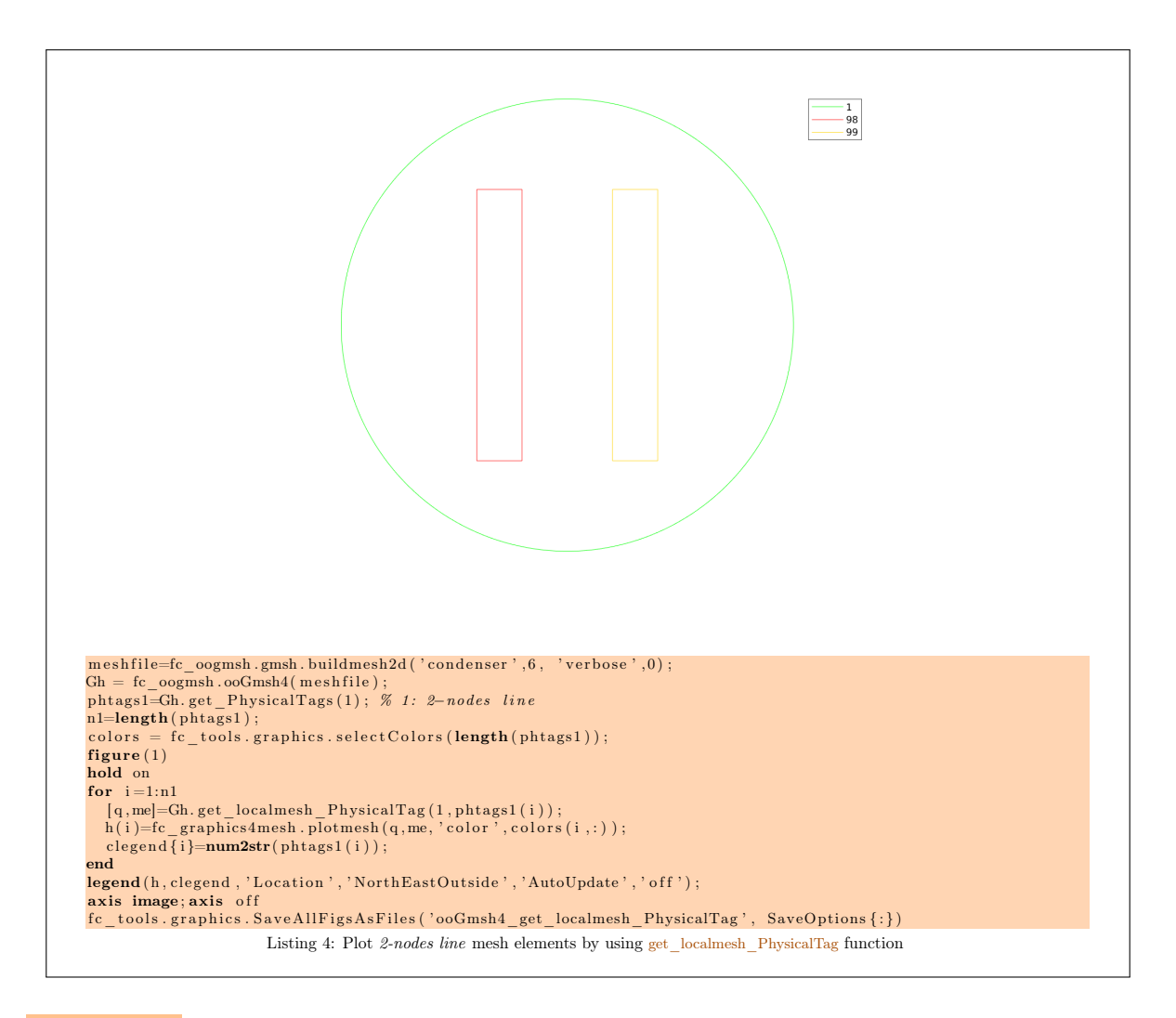

### 4.2 Description of properties

<span id="page-16-0"></span>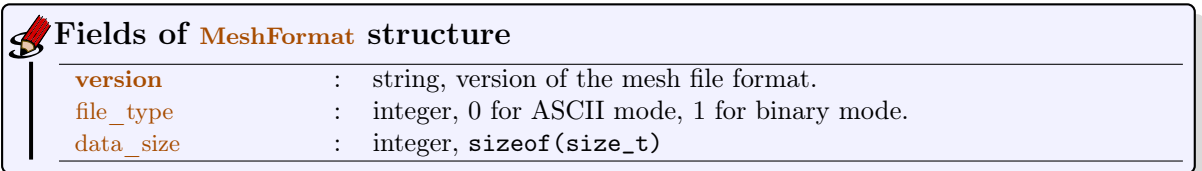

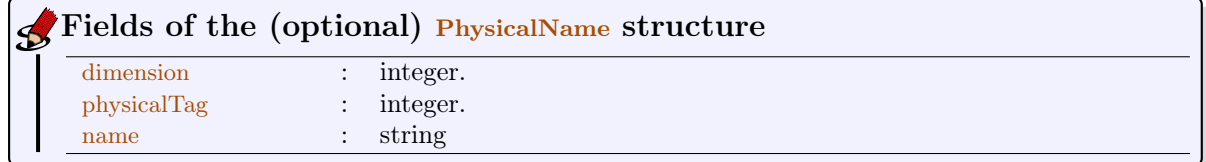

## Fields of the Entities structure

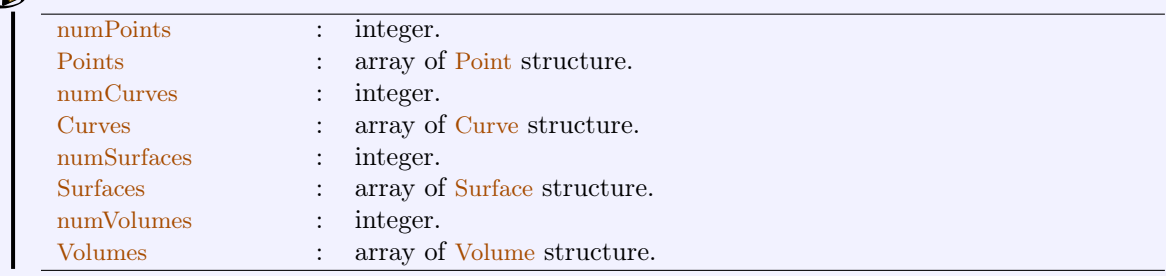

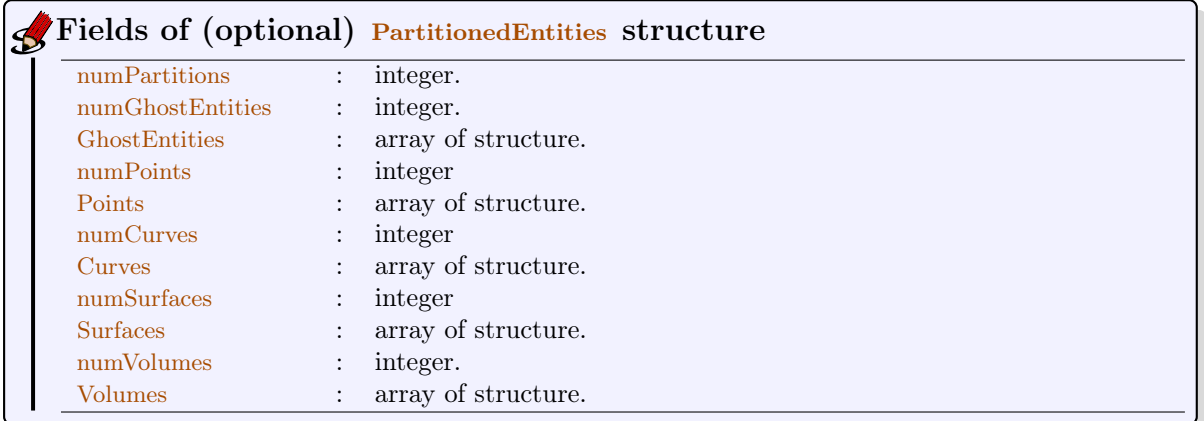

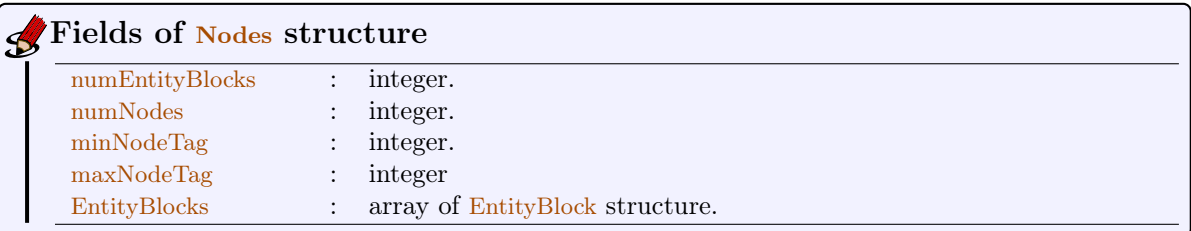

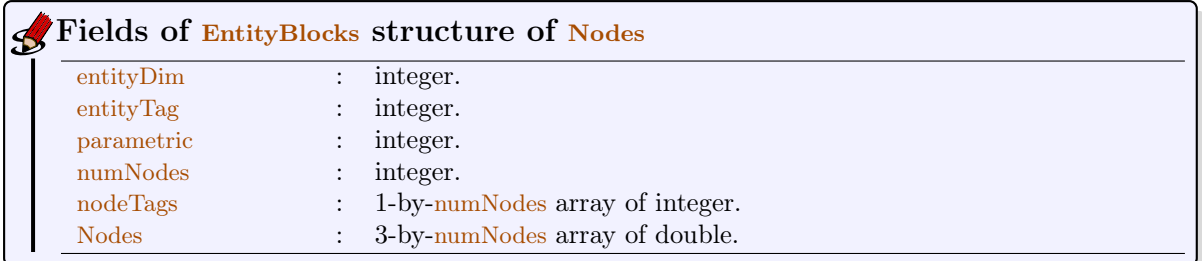

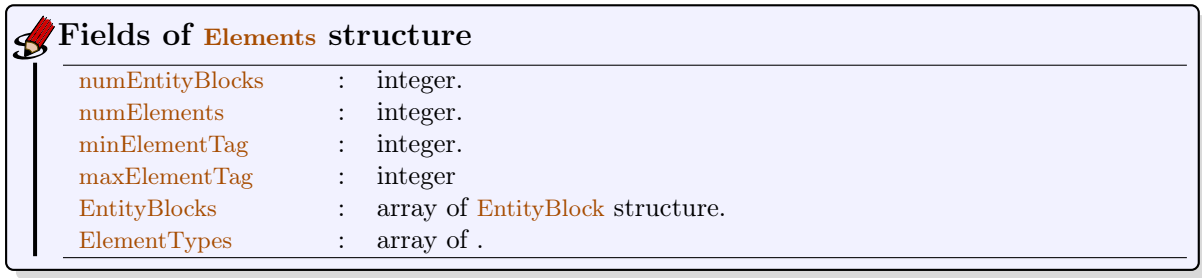

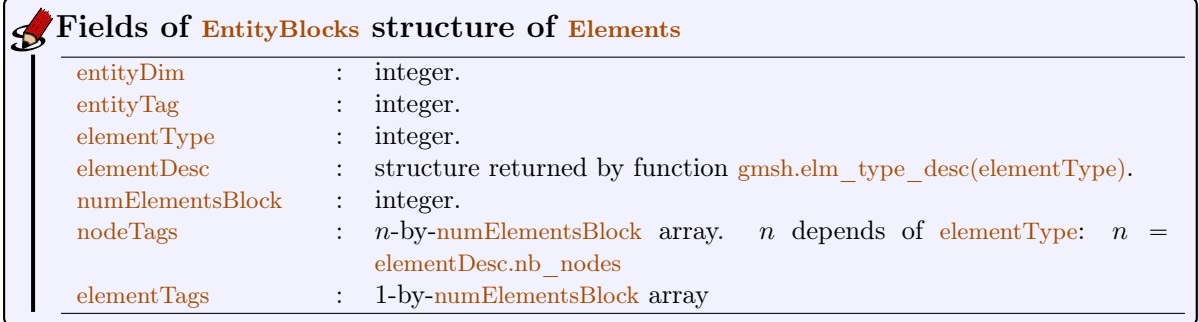

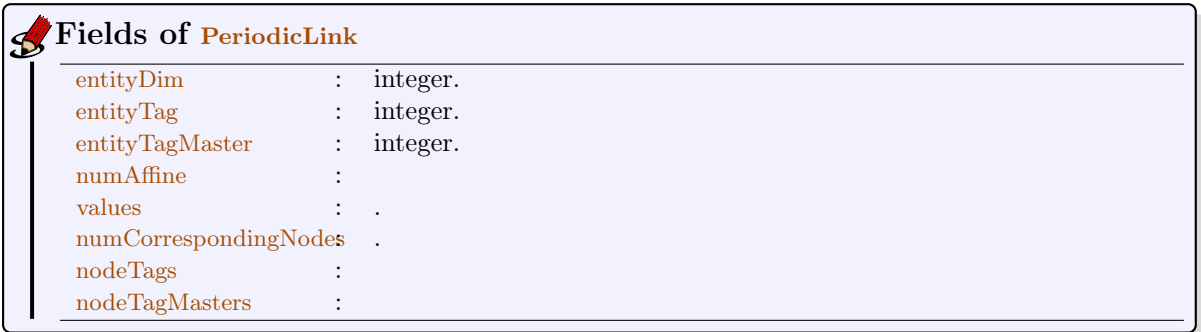

### 4.3 Sample 1

<span id="page-18-0"></span>The 2d .geo file condenser.geo is used to create a .msh file : condenser-25.msh. This .msh file contains only 1 (2-node line) and 2 (3-node triangle) elm-type.

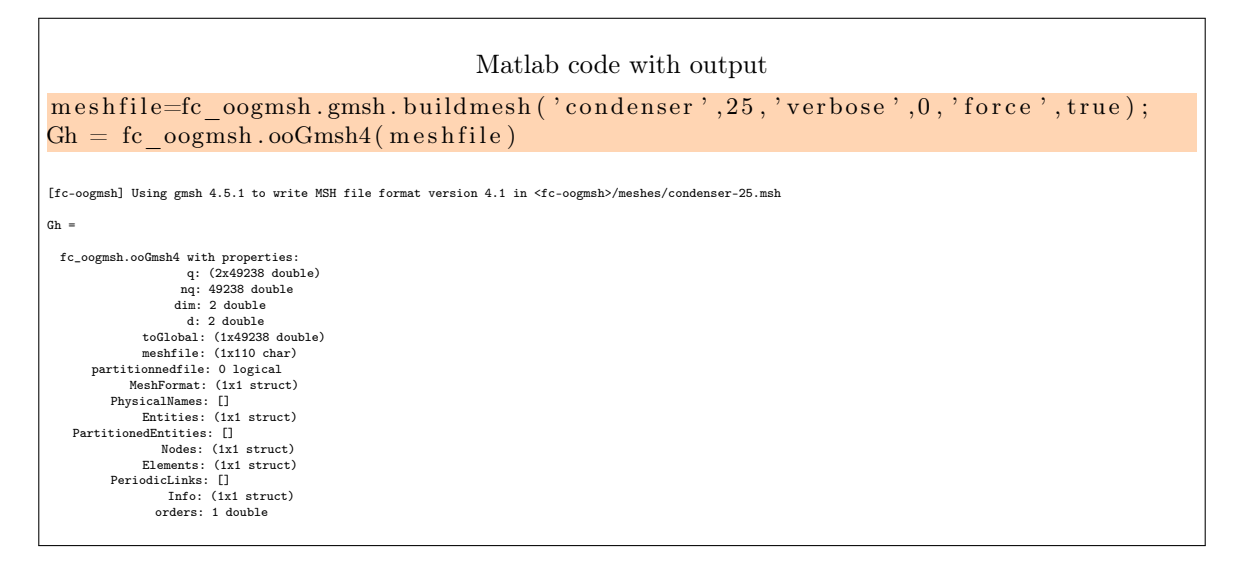

4.4 Sample 2

<span id="page-18-1"></span>The 3d .geo file cylinderkey.geo is used to create a .msh file : cylinderkey-10.msh. This .msh file contains 1 (2-node line), 2 (3-node triangle) and 4 (4-node tetrahedron) elm-type.

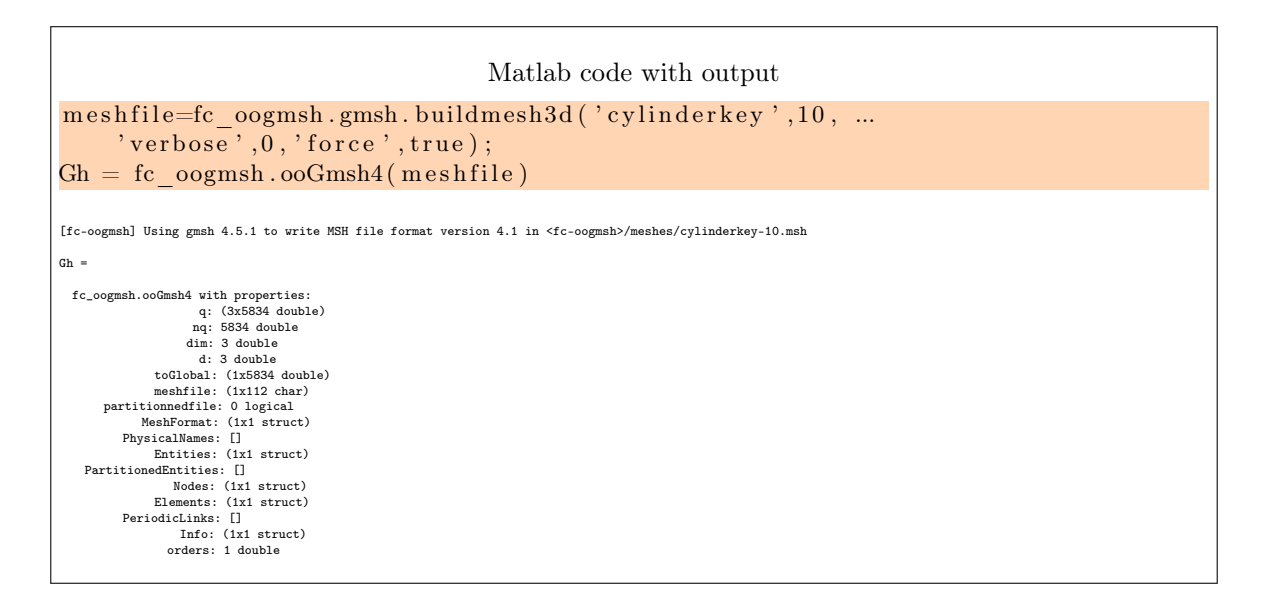

4.5 Sample 3

<span id="page-19-0"></span>The 3d .geo file ball8.geo is used to create a 3d surface .msh file : ball8-50.msh. This .msh file contains 1 (2-node line), 2 (3-node triangle) and 15 (1-node point) elm-type.

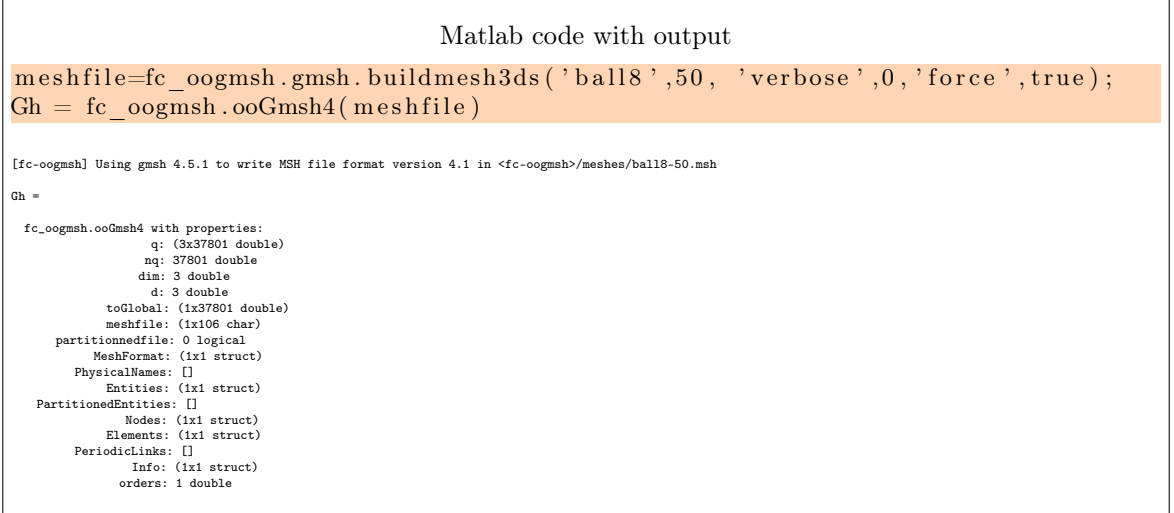

### 5 ooGmsh2 class (version 2.2)

<span id="page-19-1"></span>The ooGmsh2 class can be used to read gmsh mesh files with the MSH ASCII file format (version 2.2) described for example in [\[3\]](#page-34-1), section 9.1. A MSH file can contain various mesh elements which are identified by an elm-type integer given in Appendix [A.](#page-28-1) One can also refer to the fc\_oogmsh.gmsh.elm\_type\_desc function, described in Appendix [B.1,](#page-29-1) to obtain information on a given elm-type.

When reading a MSH file (format 2.2) generated by  $g$ msh, we split the mesh elements by  $elm$ -type and generate an array of Elmt structure. The dimension of this array is the number of differents elm-type founds on the .msh file.

The Elmt structure is given by

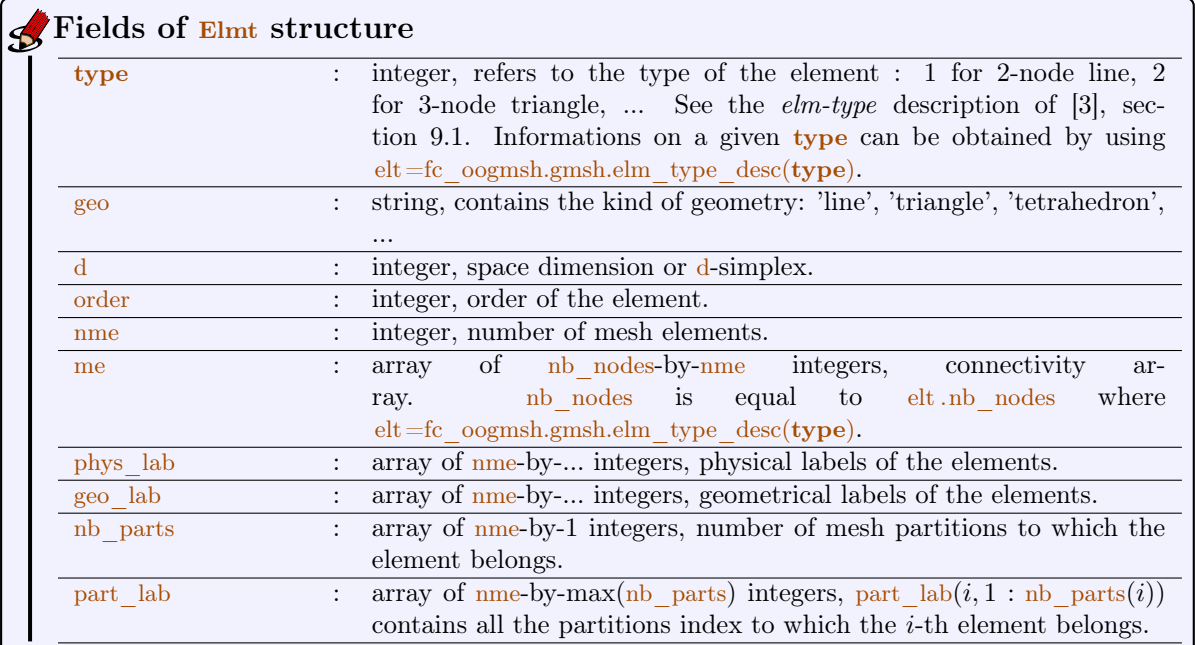

The ooGMSH2 class was created to store a maximum of(all the) information(s) contained in the .msh file. The properties of this class are:

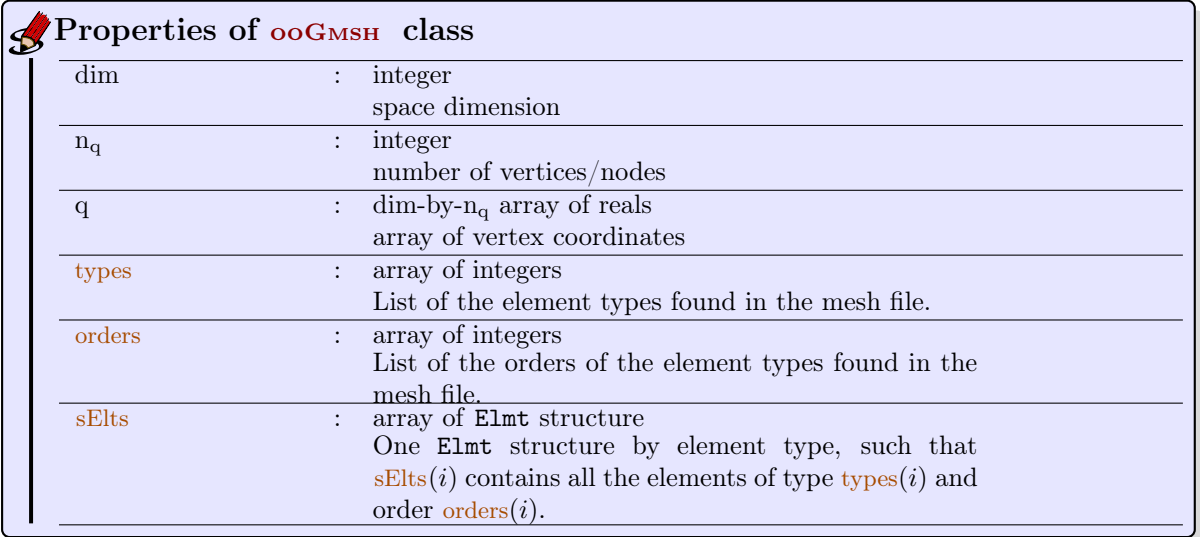

### 5.1 Methods

### <span id="page-20-1"></span><span id="page-20-0"></span>5.1.1 ooGmsh2 constructor

The **ooGmsh2** class have only one constructor :

 $Gh=fc\_{oogmsh.ooGmsh2}$  (meshfile)

where meshfile is the name of ... a mesh file

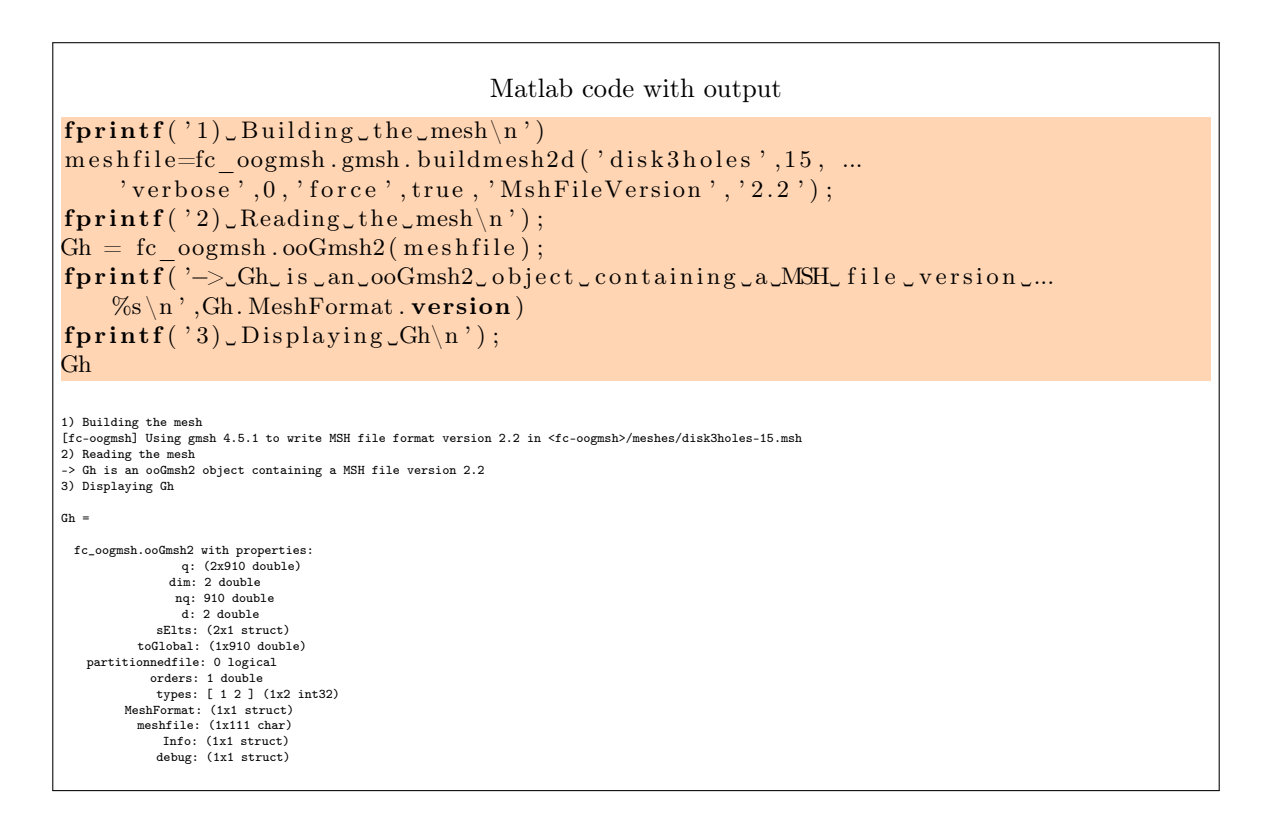

#### <span id="page-21-0"></span>5.1.2 info method

in fo (Gh)  $Gh.$  info  $()$ Gh.  $info(Key, Value, ...)$ 

#### Description

Gh.info()

print informations on class fields with 3 levels of recursivity (i.e. field of field of field).

#### Gh.info(Key, Value, ...)

specifies function options using one or more Key, Value pair arguments. The Key options can be

- $\bullet$  'maxlevel' : level of recursivity, default is 3.
- ' 'tab' : number of space characters between two levels of recursivity, default is 4.

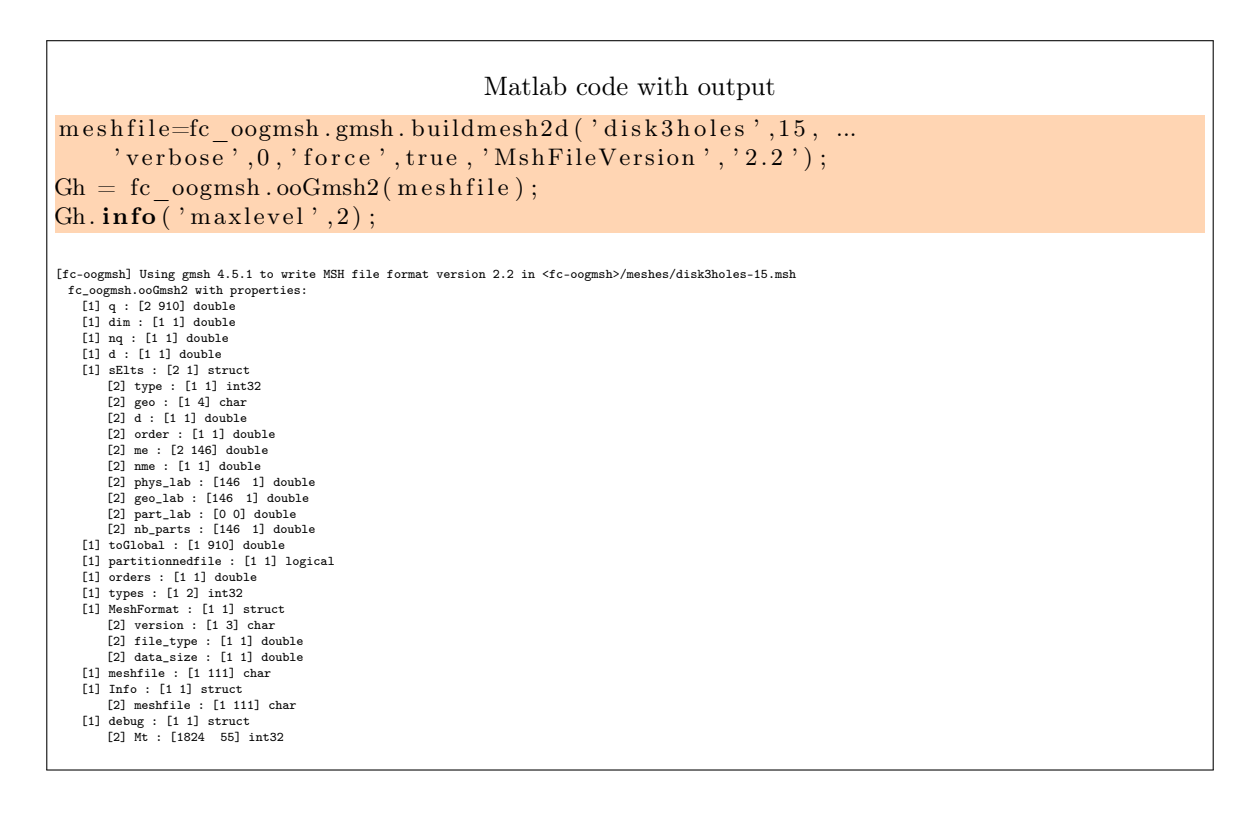

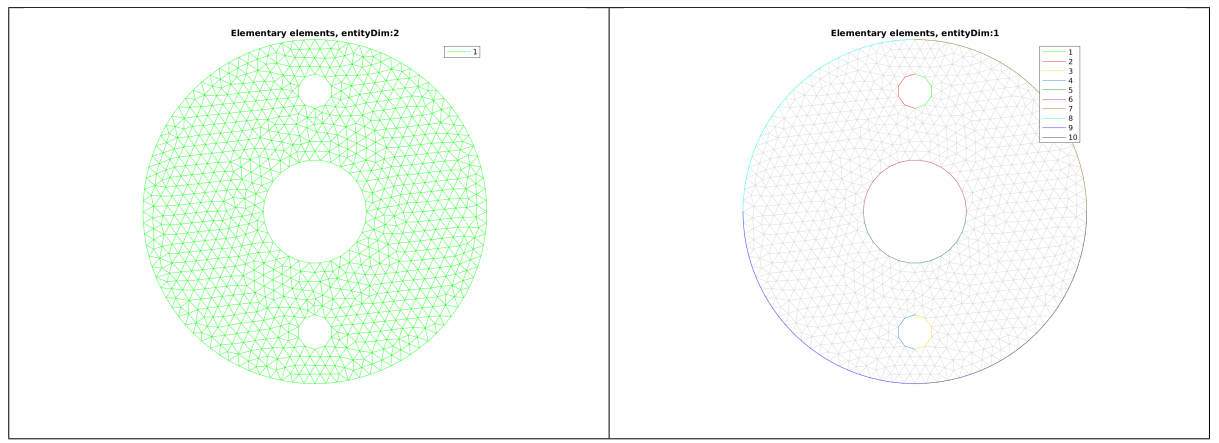

Figure 3: Elementary Tag elements of the geofile disk3holes.geo

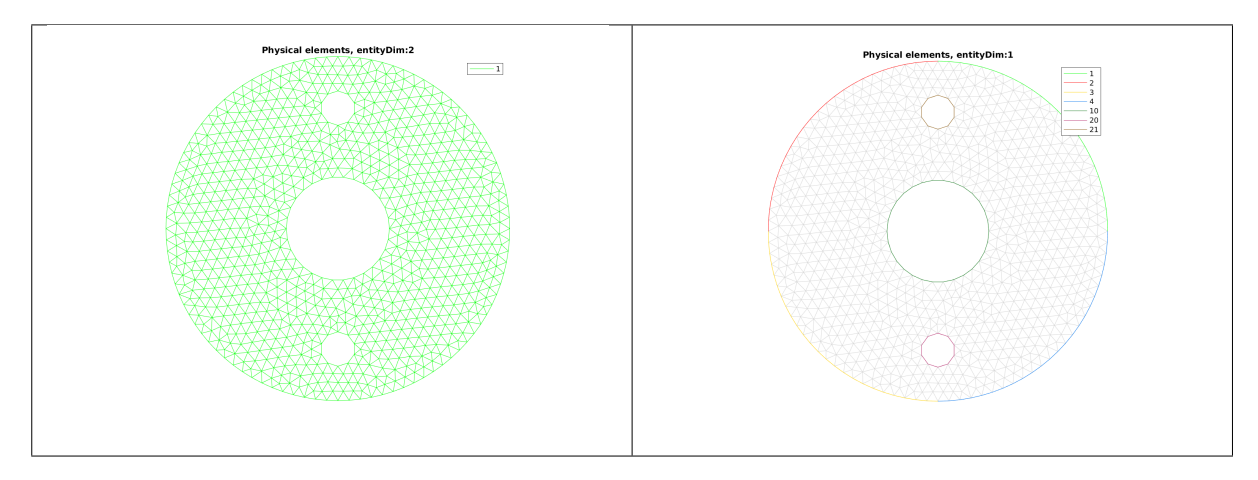

Figure 4: Physical Tag elements of the geofile disk3holes.geo

In the geofile disk3holes.geo the Physical Tags are created from the Elementary Tags as follow

```
...
Physical Line(10) = \{6, 5\};Physical Line(21) = \{2, 1\};Physical Line(20) = \{4, 3\};Physical Line(1) = \{7\};Physical Line(2) = \{8\};Physical Line(3) = \{9\};Physical Line(4) = \{10\};Physical Surface(1) = \{1\};
```
<span id="page-23-0"></span>5.1.3 get\_ElementaryTags method

```
eltags = get ElementaryTags (Gh, EltType)
el tags = Gh.get ElementaryTags (EltType)
```
#### Description

eltags=Gh.get\_ElementaryTags(EltType)

returns all the elementary tags associated with elements of type EltType as an array with unique elements. EltType is described in Section [A.](#page-28-1) For example, EltType is 1 for 2-nodes line (i.e 1 simplex of order 1), EltType is 2 for 3-nodes triangle (i.e 2-simplex of order 1) and EltType is  $4$ for 4-nodes tetrahedron (i.e 3-simplex of order 1).

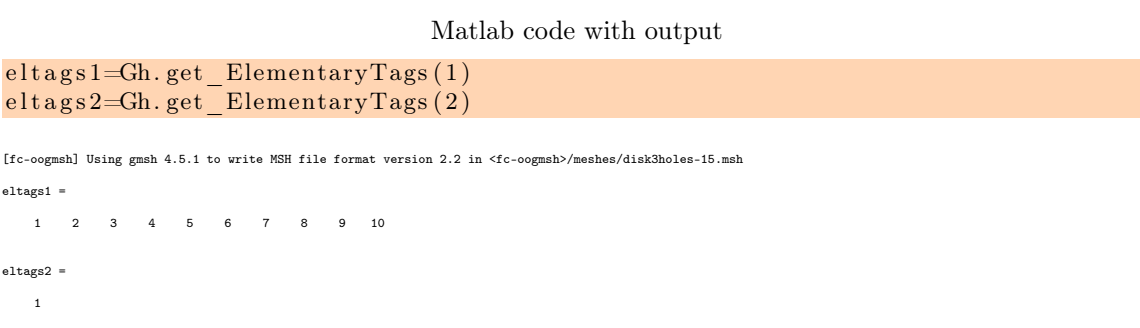

<span id="page-23-1"></span>5.1.4 get\_PhysicalTags method

```
ph tags = get Physical Tags (Gh, EltType)ph tags = Gh.get_PhysicalTags (EltType)
```
### Description

phtags=Gh.get\_PhysicalTags(EltType)

returns all the physical tags associated with elements of type EltType as an array with unique elements. EltType is described in Section [A.](#page-28-1)

```
Matlab code with output
ph tags 1 = Gh.get Physical Tags (1)ph tags 2=Gh.get Physical Tags (2)[fc-oogmsh] Using gmsh 4.5.1 to write MSH file format version 2.2 in <fc-oogmsh>/meshes/disk3holes-15.msh
phtæs1 =1 2 3 4 10 20 21
phtags2 =
   1
```
### <span id="page-24-0"></span>5.1.5 get\_me\_ElementaryTag method

```
me=get_me_ElementaryTag (Gh, EltType, EltTag )me=Gh.get_me_ElementaryTag (EltType, EltTag)
```
#### Description

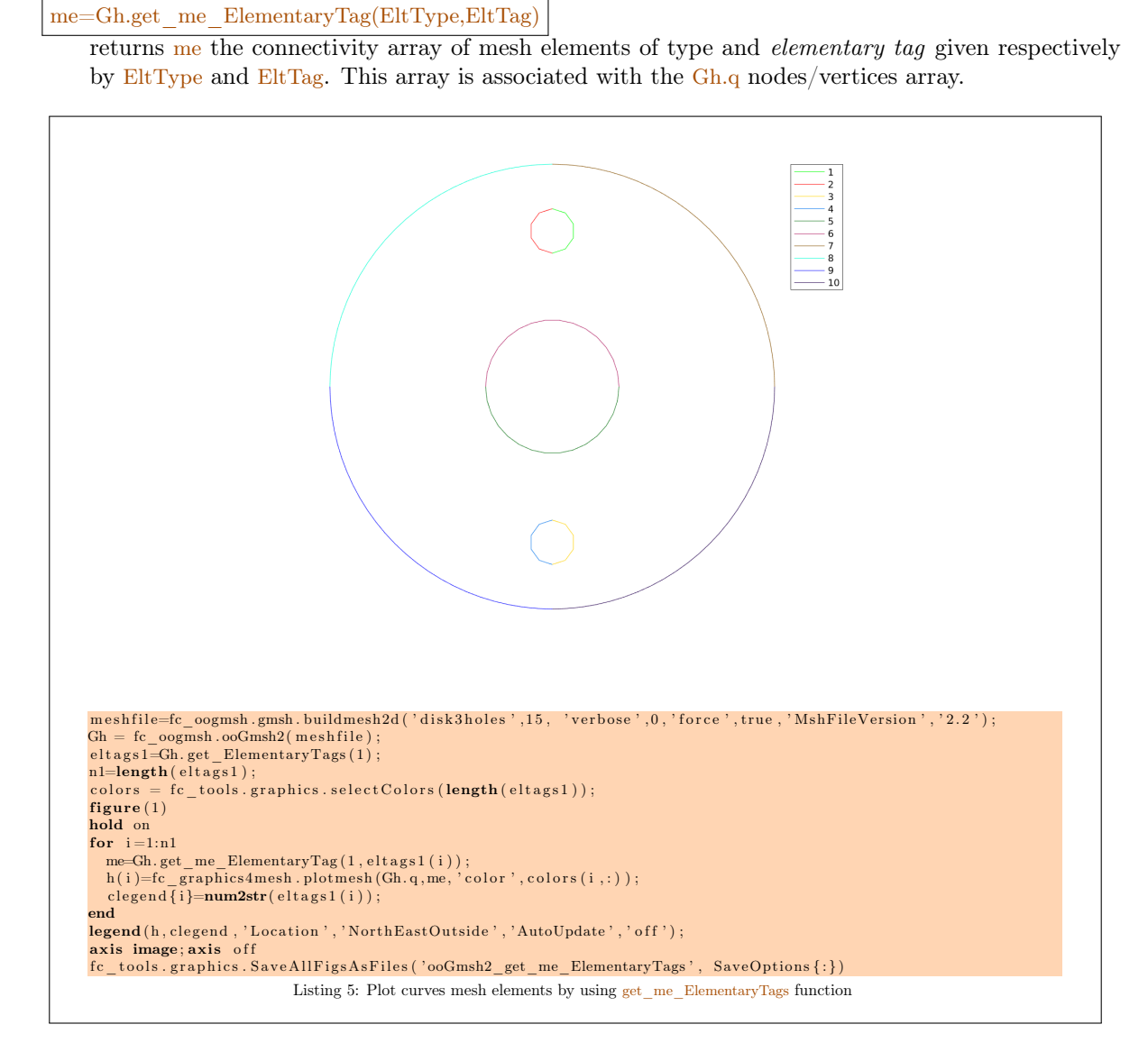

#### <span id="page-24-1"></span>5.1.6 get\_me\_PhysicalTag method

 $me=get$  me PhysicalTag (Gh, EltType, PhysicalTag)  $me= Gh.get$  me PhysicalTag ( EltType , PhysicalTag )

### Description

get\_me\_PhysicalTag(Gh,EltType,PhysicalTag)

returns me the connectivity array of mesh elements of type and physical tag given respectively by EltType and PhysicalTag.

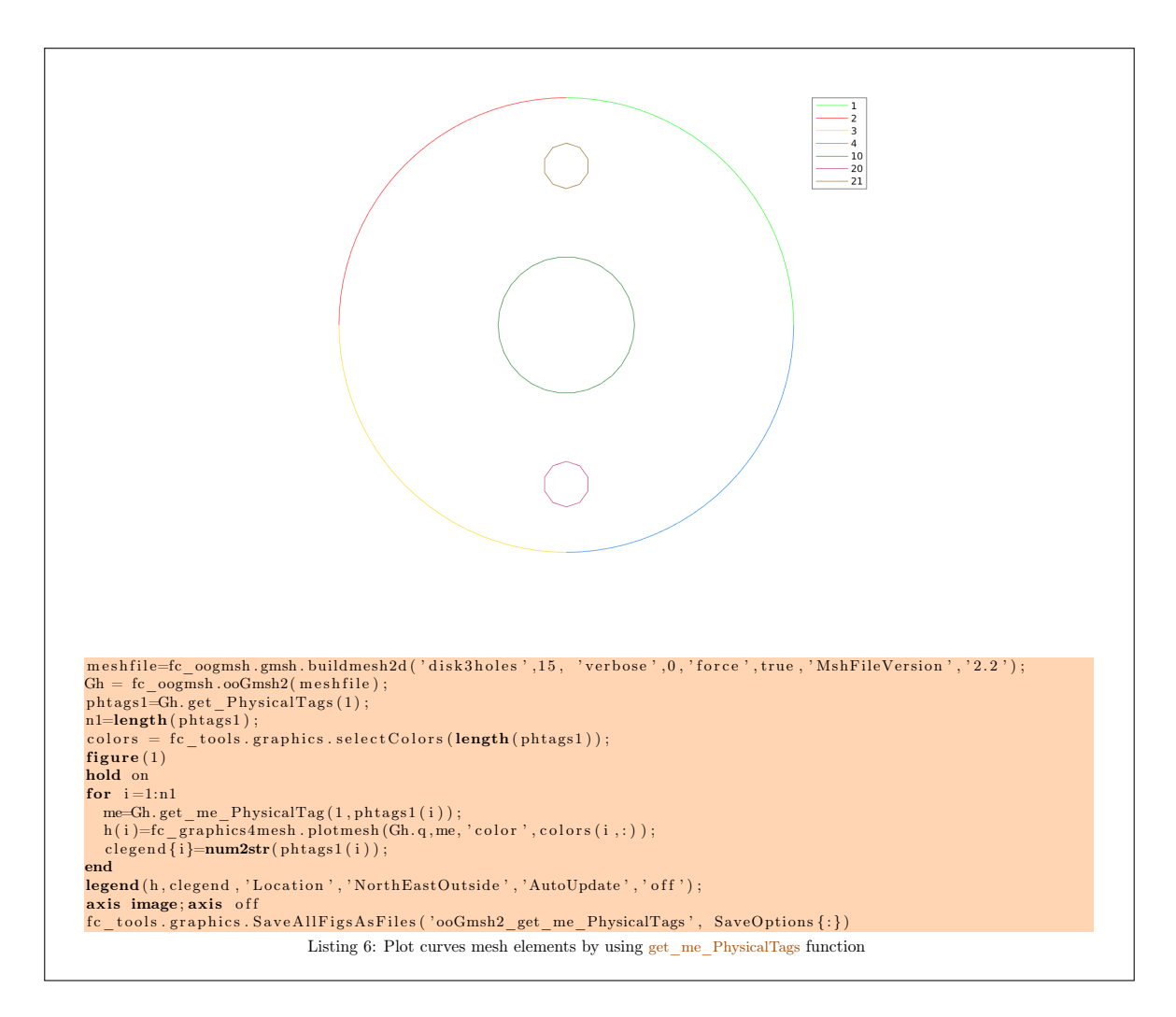

### <span id="page-25-0"></span>5.1.7 get\_localmesh\_ElementaryTag method

 $[q,me]=Gh.get$  localmesh ElementaryTag (EltType, EltTag)  $[q, me, to Global] = Gh.get$  localmesh ElementaryTag (EltType, EltTag)

[q,me]=Gh.get\_localmesh\_ElementaryTag(EltType,EltTag)

returns the *local* nodes/vertices array q and the *local* connectivity array me of the element of type EltType and with *elementary tag* given by EltTag.

[q,me,toGlobal]=Gh.get\_localmesh\_ElementaryTag(EltType,EltTag)

Also returns the *global* tags array to Global such that  $G_{h,q}$  (:,to Global) is equal to q.

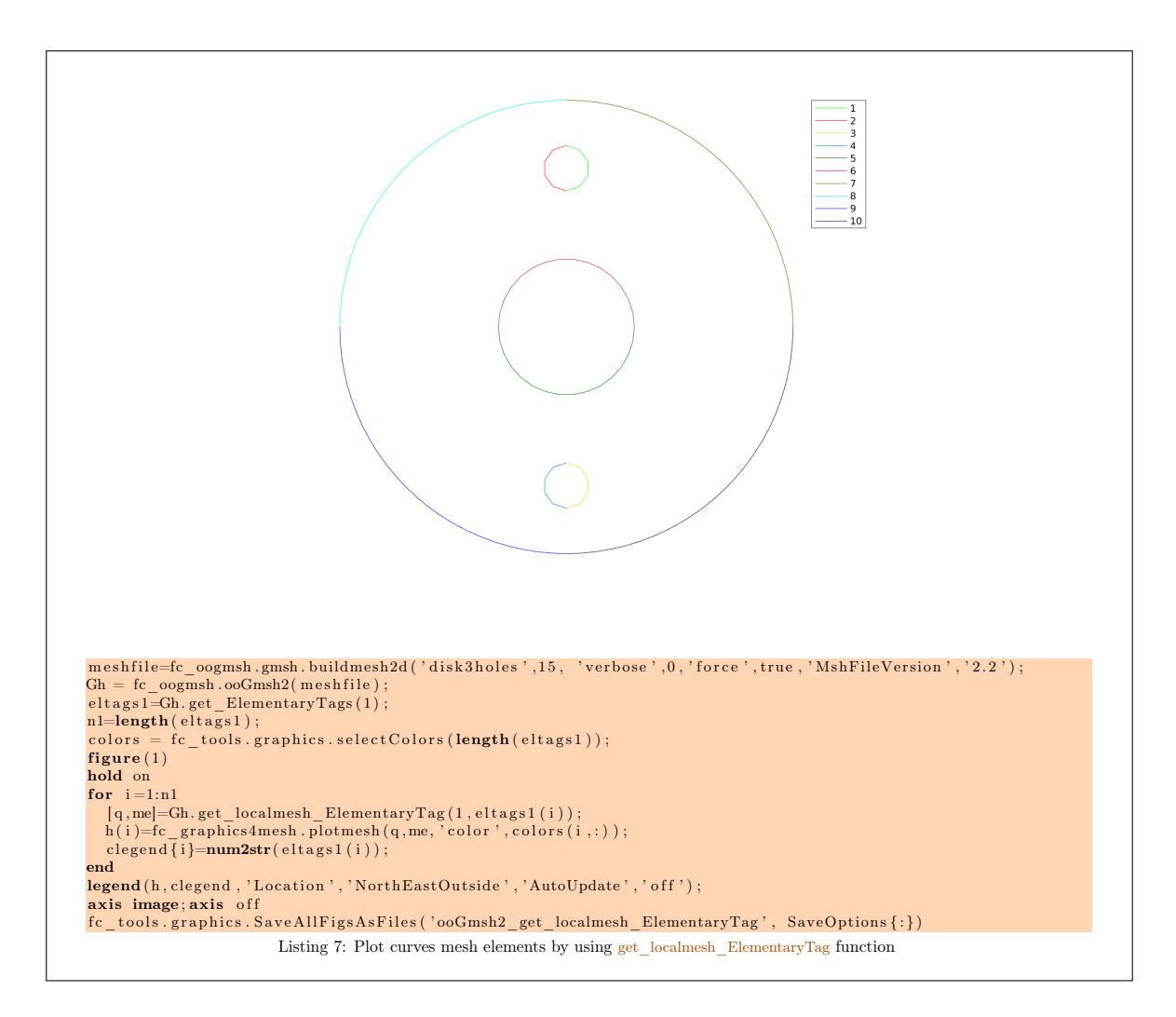

### <span id="page-26-0"></span>5.1.8 get\_localmesh\_PhysicalTag method

 $[q, me] = Gh.get$  localmesh PhysicalTag ( EltType , PhysicalTag )  $[q, me, to Global] = Gh.get$  localmesh PhysicalTag (EltType, PhysicalTag)

[q,me]=Gh.get\_localmesh\_PhysicalTag(EltType,PhysicalTag)

returns the local nodes/vertices array q and the local connectivity array me of the elements of type EltType and with  $PhysicalTag$  given by PhysicalTag.

[q,me,toGlobal]=Gh.get\_localmesh\_PhysicalTag(EltType,PhysicalTag)

Also returns the *global* tags array to Global such that  $G_{h,q}$  (:,to Global) is equal to q.

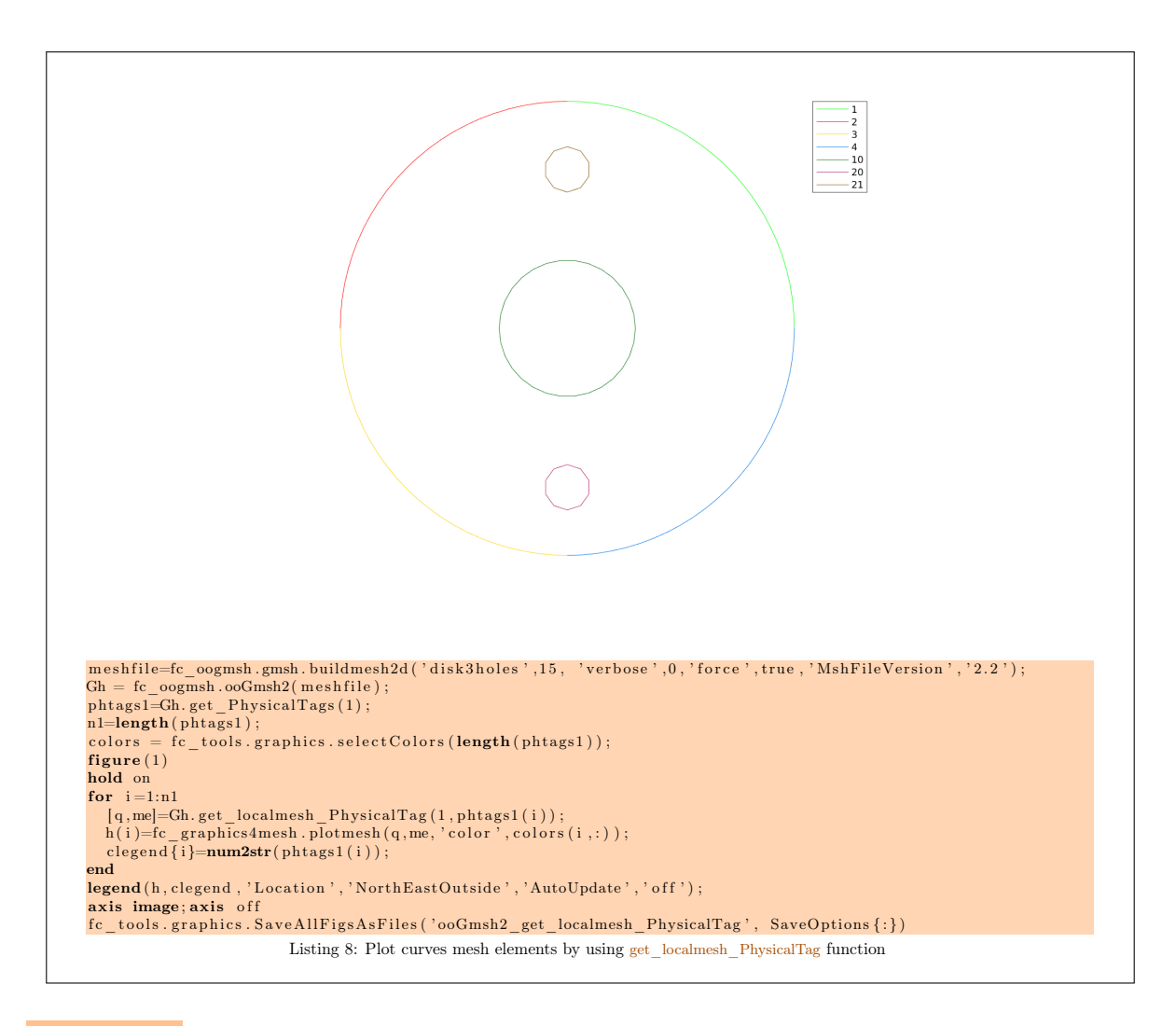

### 5.2 Sample 1

<span id="page-27-0"></span>The 2d .geo file condenser.geo is used to create a .msh file : condenser-25.msh. This .msh file contains only 1 (2-node line) and 2 (3-node triangle) elm-type.

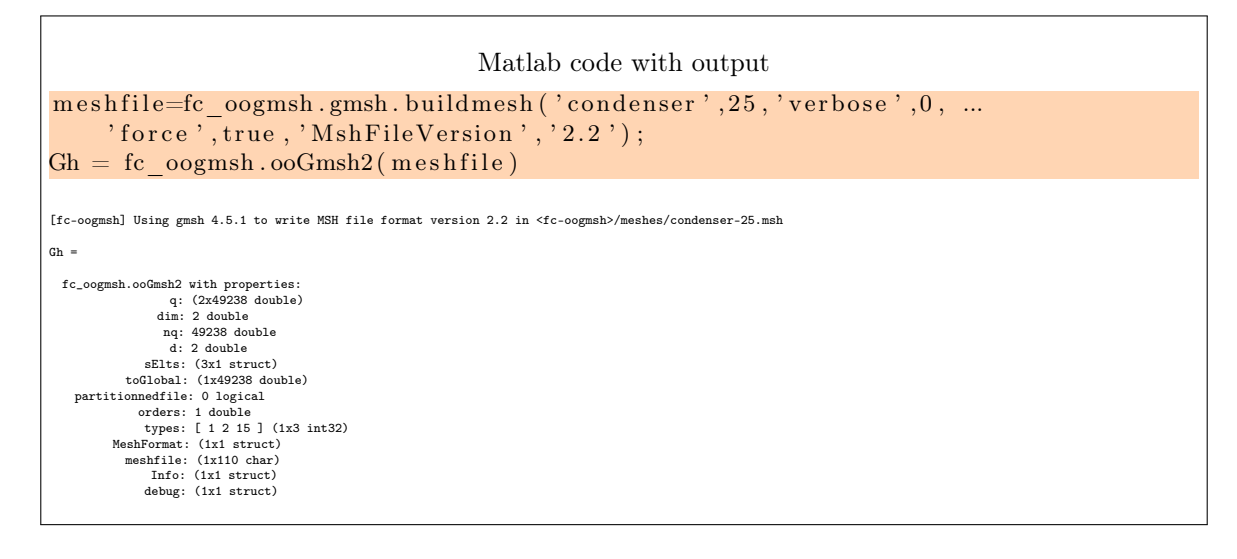

### 5.3 Sample 2

<span id="page-27-1"></span>The 3d .geo file cylinderkey.geo is used to create a .msh file : cylinderkey-10.msh. This .msh file contains 1 (2-node line), 2 (3-node triangle) and 4 (4-node tetrahedron) elm-type.

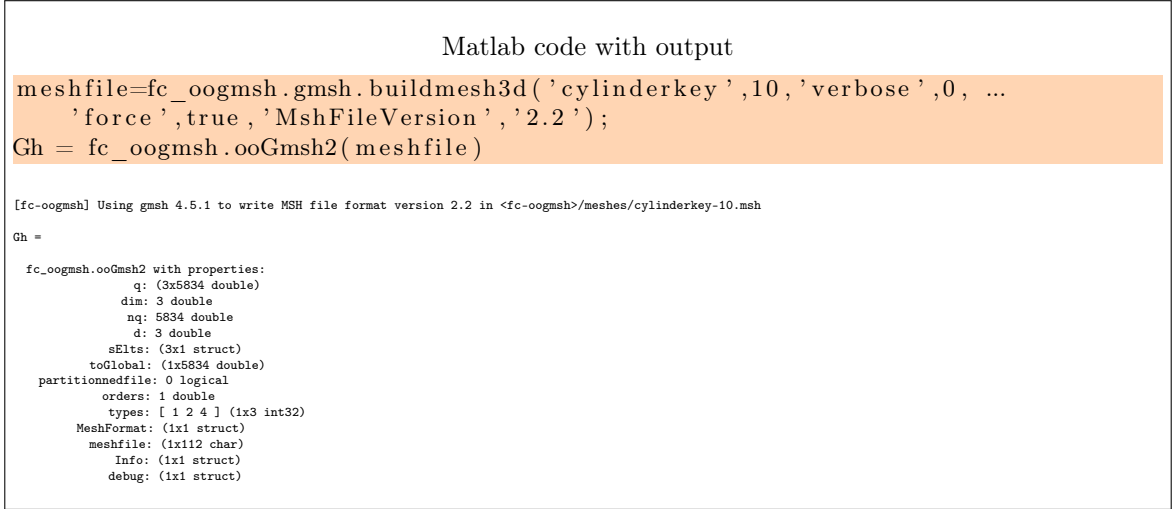

5.4 Sample 3

<span id="page-28-0"></span>The 3d .geo file ball8.geo is used to create a 3d surface .msh file : ball8-50.msh. This .msh file contains 1 (2-node line), 2 (3-node triangle) and 15 (1-node point) elm-type.

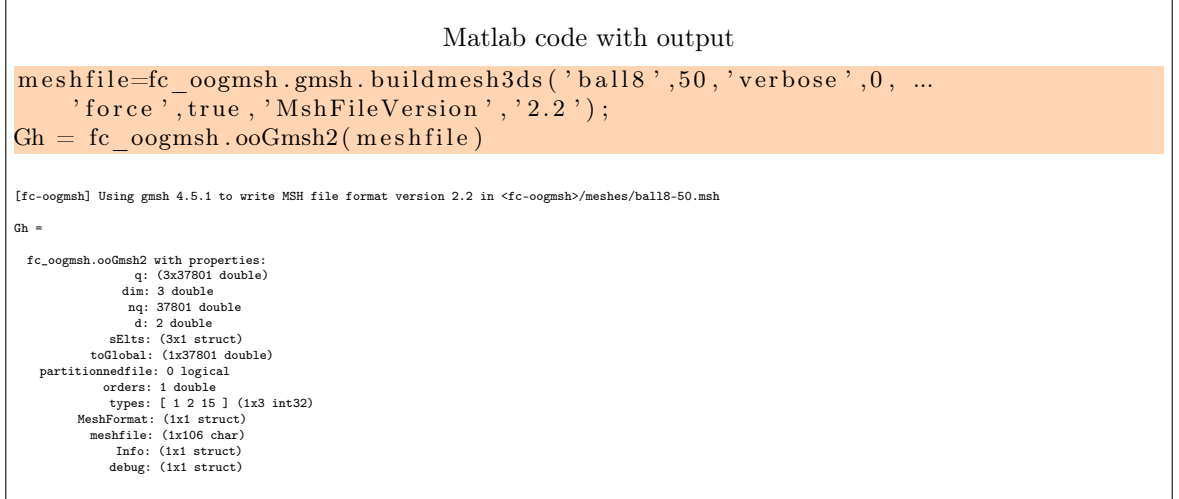

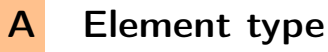

<span id="page-28-1"></span>In a .msh file the kind of mesh elements are identified by their elm-type integer values :

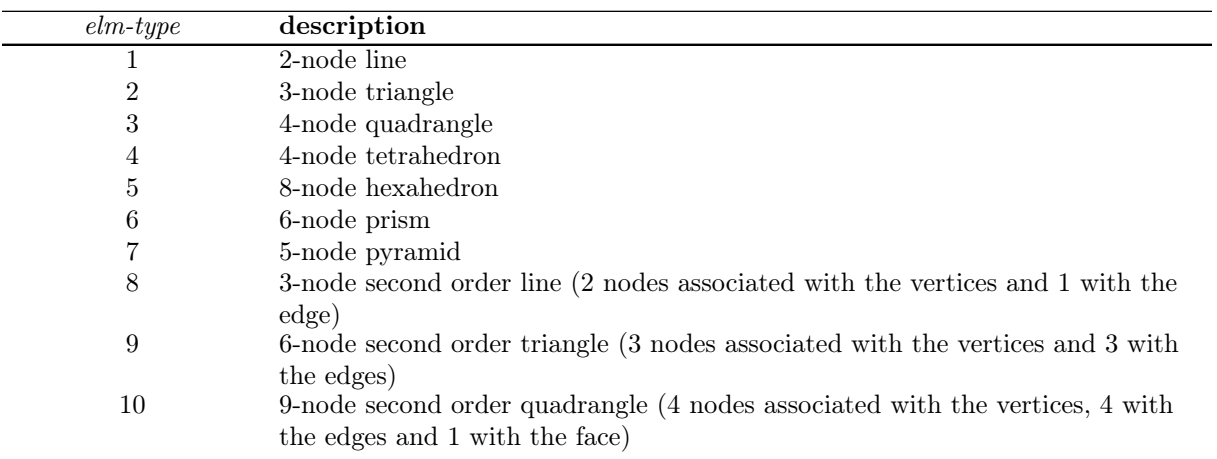

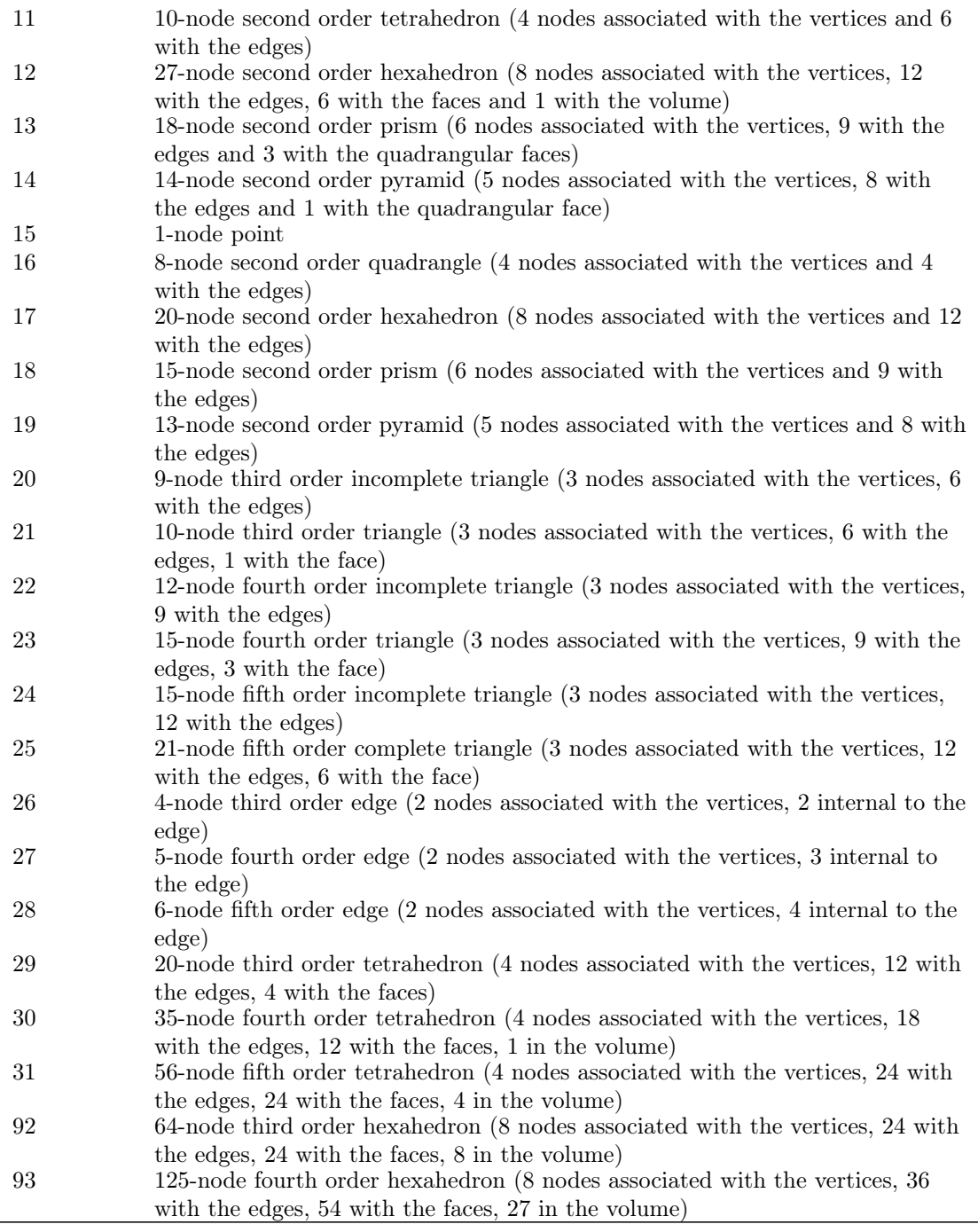

### <span id="page-29-0"></span>**B** Other functions

### B.1 function fc\_oogmsh.gmsh.elm\_type\_desc

<span id="page-29-1"></span>This function returns a structure which contains some informations on a gmsh elt-type described in Appendix [A.](#page-28-1)

### Syntaxe

 ${\tt elt={\tt fc\_oogmsh.gmsh.elm\_type\_desc(type)} }$ 

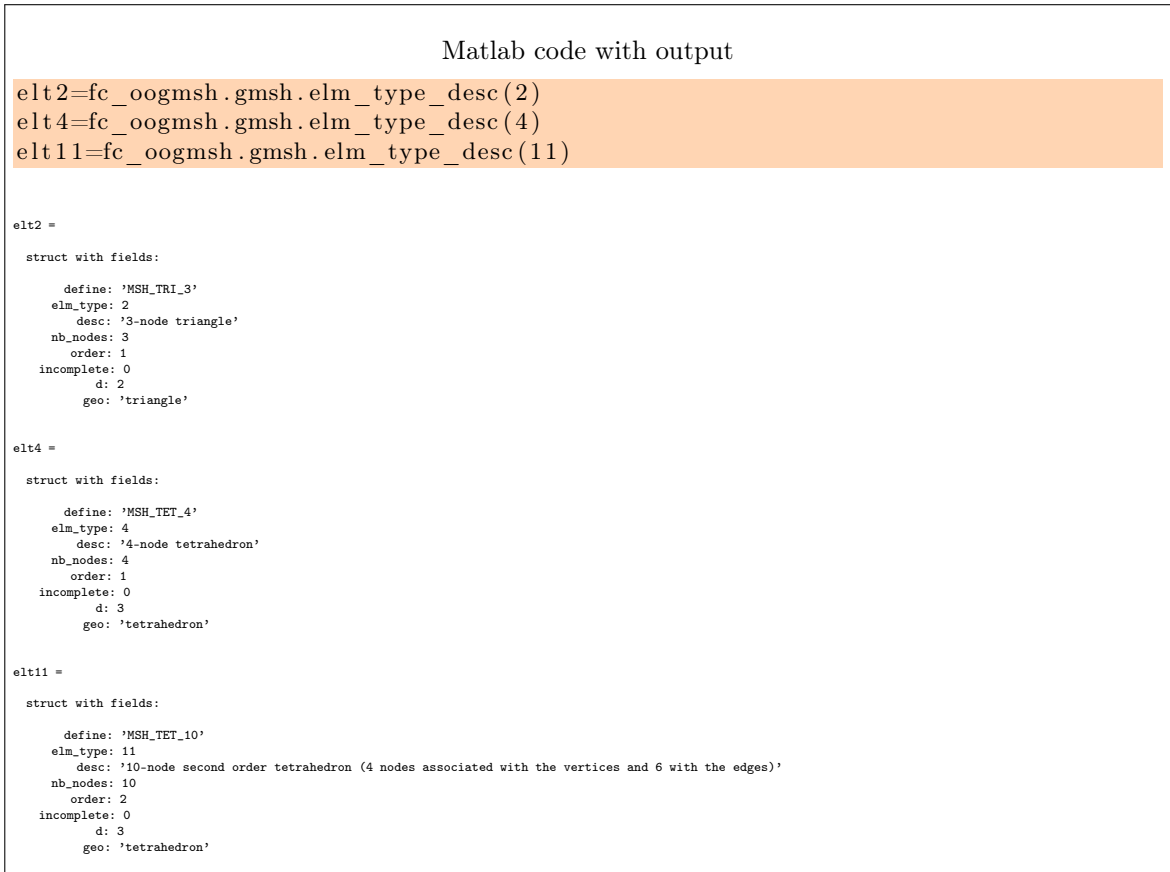

### B.2 method plotElementaryElements

<span id="page-30-0"></span>This function plot *Elementary Elements* of an ooGmsh2 or ooGmsh4 object of *Element Type* 

- $\bullet$  1, 2-node line elements,
- $\bullet$  2, 3-node triangle elements,
- $\bullet$  4, 4-node tetrahedron elements.

This function uses the fc-graphics4mesh toolbox [\[1\]](#page-34-3) version 0.1.1.

Gh. plotElementaryElements()  $plotElementaryElements (Gh)$ 

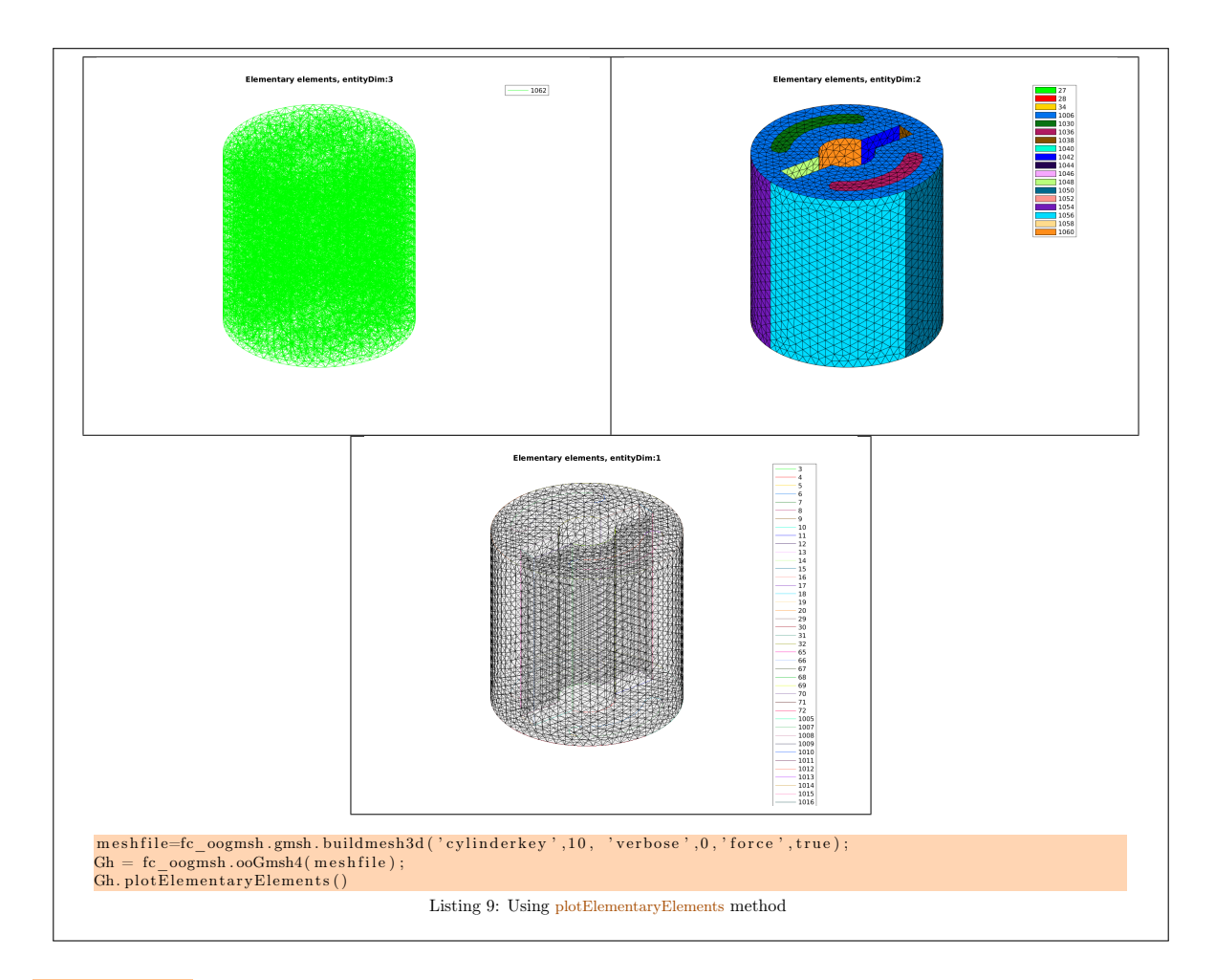

### B.3 method plotPhysicalElements

<span id="page-31-0"></span>This function plot *Physical Tags* of an ooGmsh2 or ooGmsh4 object of *Element Type* 

- $\bullet$  1, 2-node line elements,
- $\bullet$  2, 3-node triangle elements,
- $\bullet$  4, 4-node tetrahedron elements.

This function uses the fc-graphics4mesh toolbox [\[1\]](#page-34-3) version 0.1.1.

Gh. plotPhysicalElements() plotPhysicalElements (Gh)

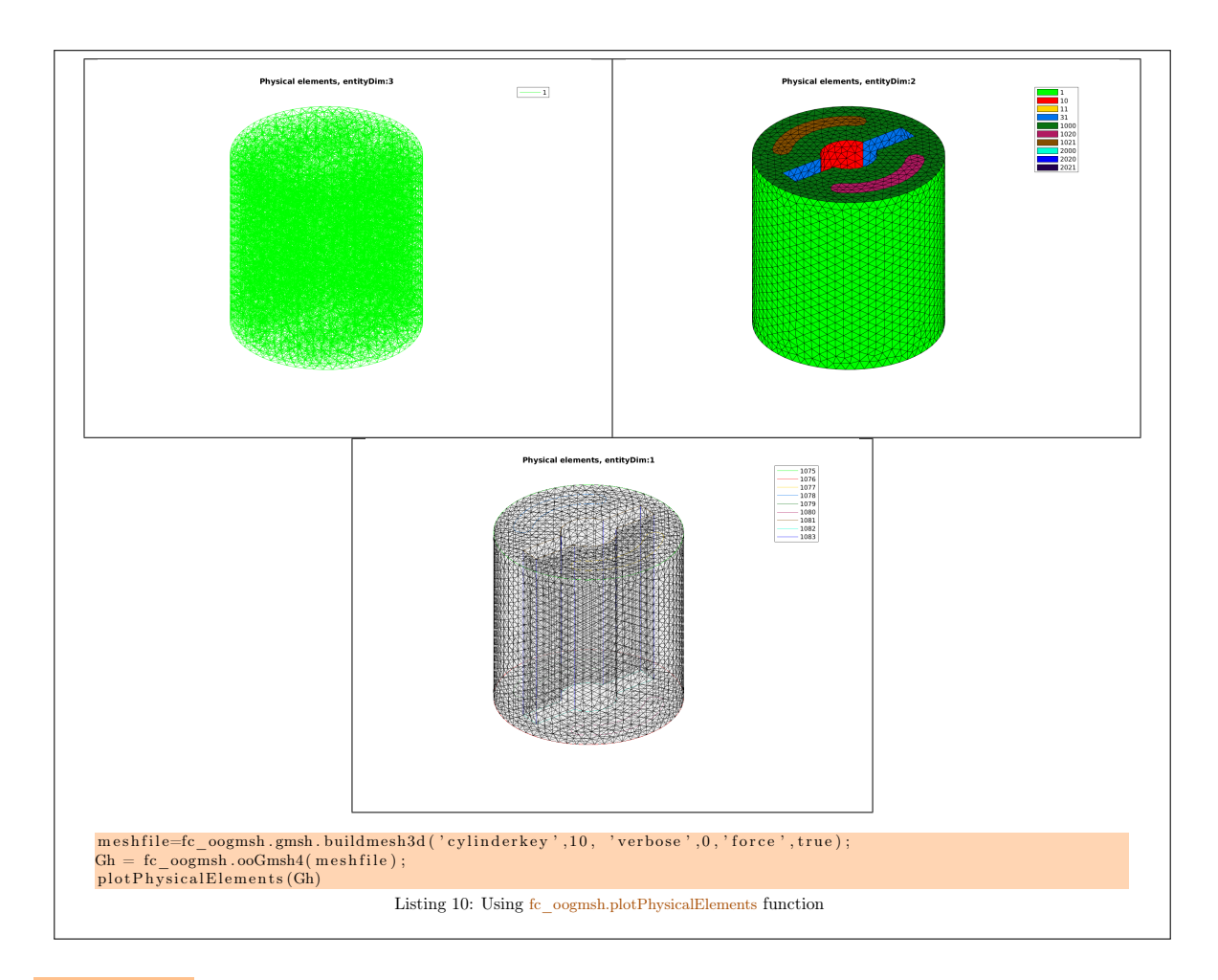

### B.4 method plotPartitionElements

<span id="page-32-0"></span>This function can be used with partitioned mesh file built with one of the following functions:

fc\_oogmsh.gmsh.buildpartmesh3d, fc\_oogmsh.gmsh.buildpartmesh3ds, fc\_oogmsh.gmsh.buildpartmesh2d.

This function plot Partition Tags of an ooGmsh2 or ooGmsh4 object of Element Type

- $\bullet$  1, 2-node line elements,
- $\bullet$  2, 3-node triangle elements,
- $\bullet$  4, 4-node tetrahedron elements.

This function uses the fc-graphics4mesh toolbox [\[1\]](#page-34-3) version 0.1.1.

```
Gh. plotP artition Elements ()
plot Partition Elements (Gh)
```
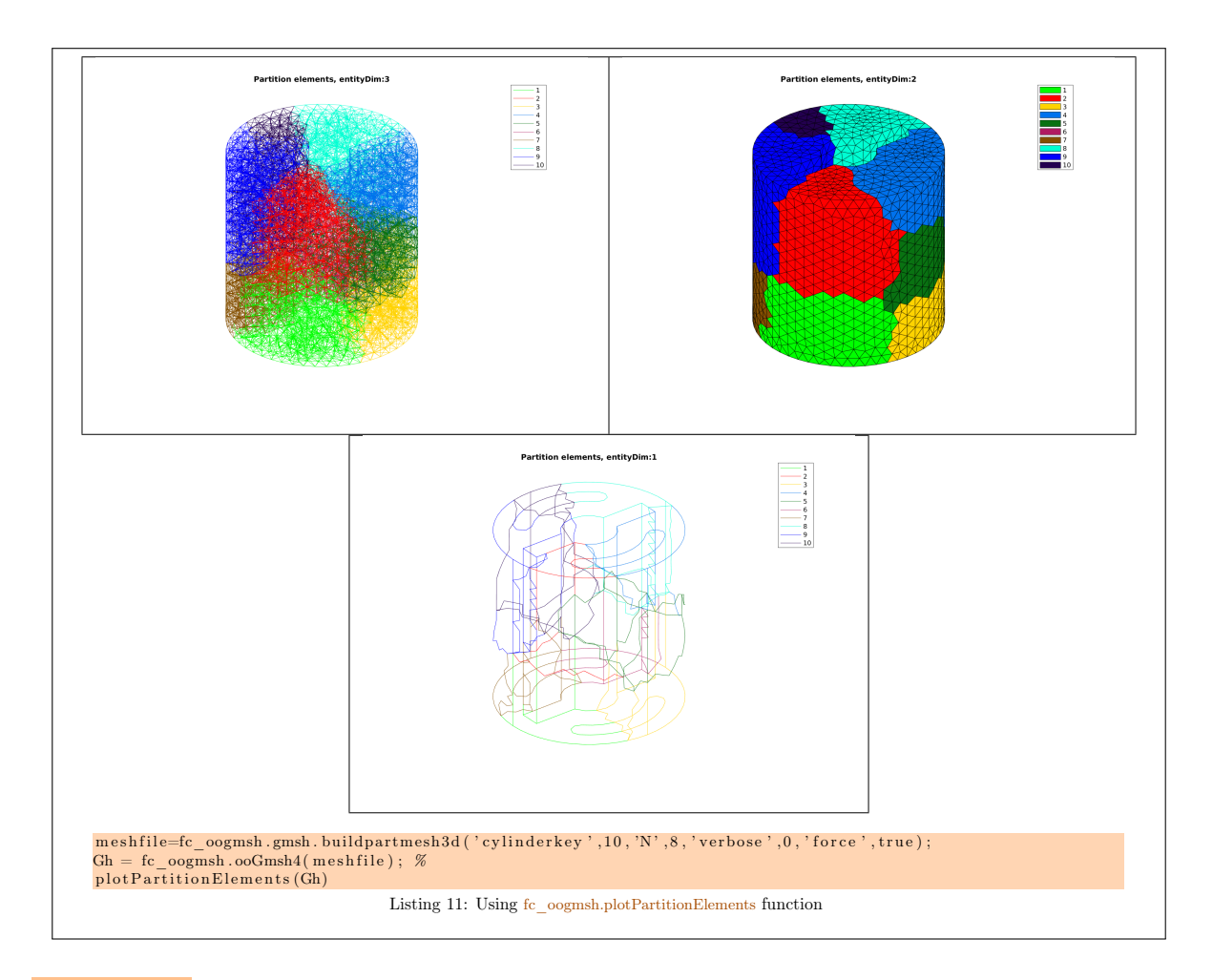

### B.5 method plotInterfaceElements

<span id="page-33-0"></span>This function can be used with partitioned mesh file built with one of the following functions:

fc\_oogmsh.gmsh.buildpartmesh3d, fc\_oogmsh.gmsh.buildpartmesh3ds, fc\_oogmsh.gmsh.buildpartmesh2d.

This function plot Interface Tags of the interfaces between partitions of an ooGmsh2 or ooGmsh4 object of Element Type

- $\bullet$  1, 2-node line elements,
- $\bullet$  2, 3-node triangle elements,
- $\bullet$  4, 4-node tetrahedron elements.

This function uses the fc-graphics4mesh toolbox [\[1\]](#page-34-3) version 0.1.1.

```
Gh. plotInterfaceElements()
plot Interface Elements (Gh)
```
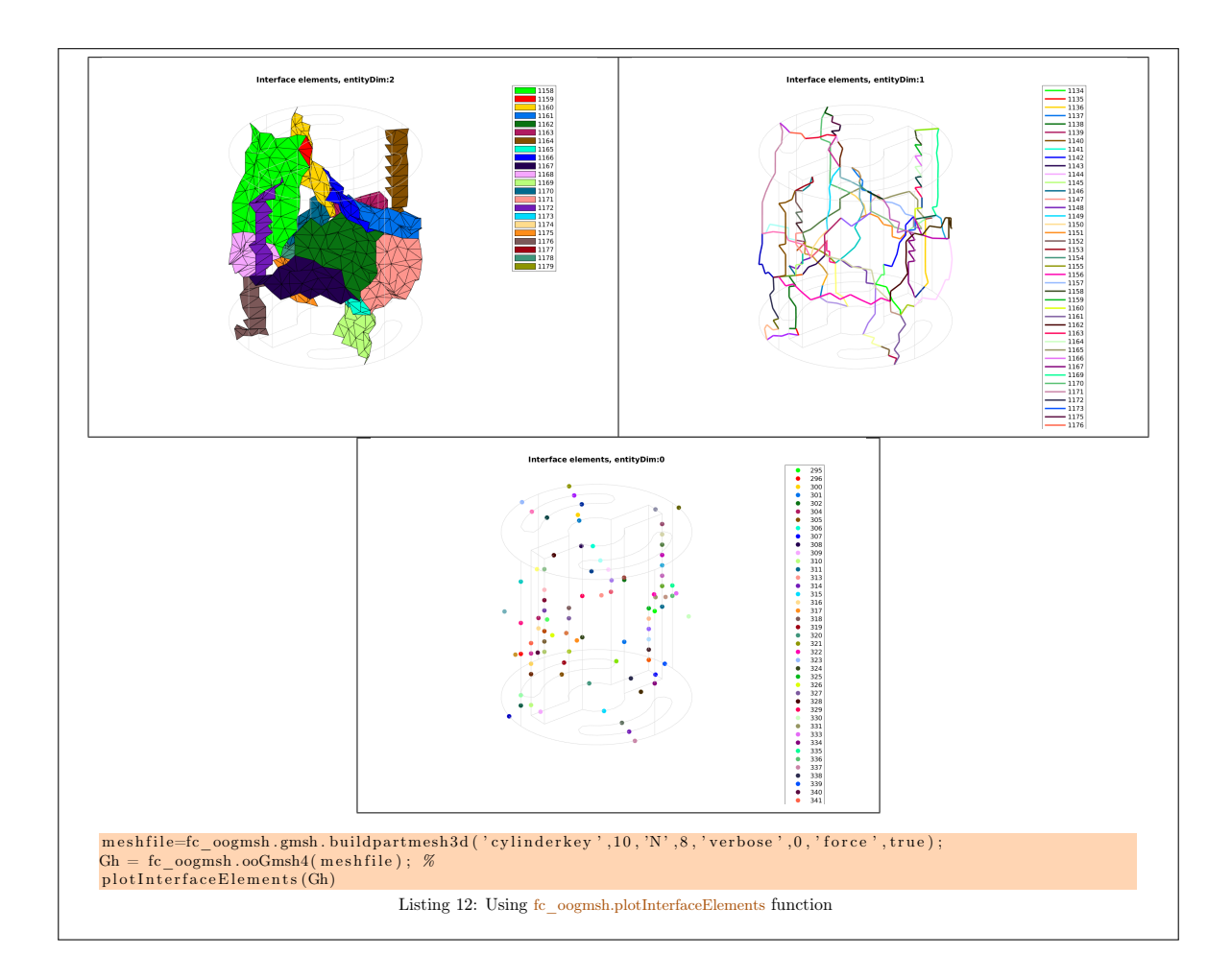

### B References

- <span id="page-34-3"></span>[1] F. Cuvelier. fc\_graphics4mesh: a Matlab toolbox for displaying simplices meshes or datas on simplices meshes. <http://www.math.univ-paris13.fr/~cuvelier/software/>, 2017. [User's Guide.](http://www.math.univ-paris13.fr/~cuvelier/software/codes/Matlab/fc-graphics4mesh/fc-graphics4mesh.pdf)
- <span id="page-34-0"></span>[2] C. Geuzaine and J.-F. Remacle. Gmsh: A 3-D finite element mesh generator with built-in pre- and post-processing facilities. International Journal for Numerical Methods in Engineering, 79(11):1309– 1331, 2009.
- <span id="page-34-1"></span>[3] C. Geuzaine and J.-F. Remacle. Gmsh 2.15.0. <http://gmsh.info>, 2016.
- <span id="page-34-2"></span>[4] C. Geuzaine and J.-F. Remacle. Gmsh 4.2.1. <http://gmsh.info>, 2019.

# Informations for git maintainers of the  $\frac{f_{c}}{f_{c}}$  oogmsh Matlab toolbox

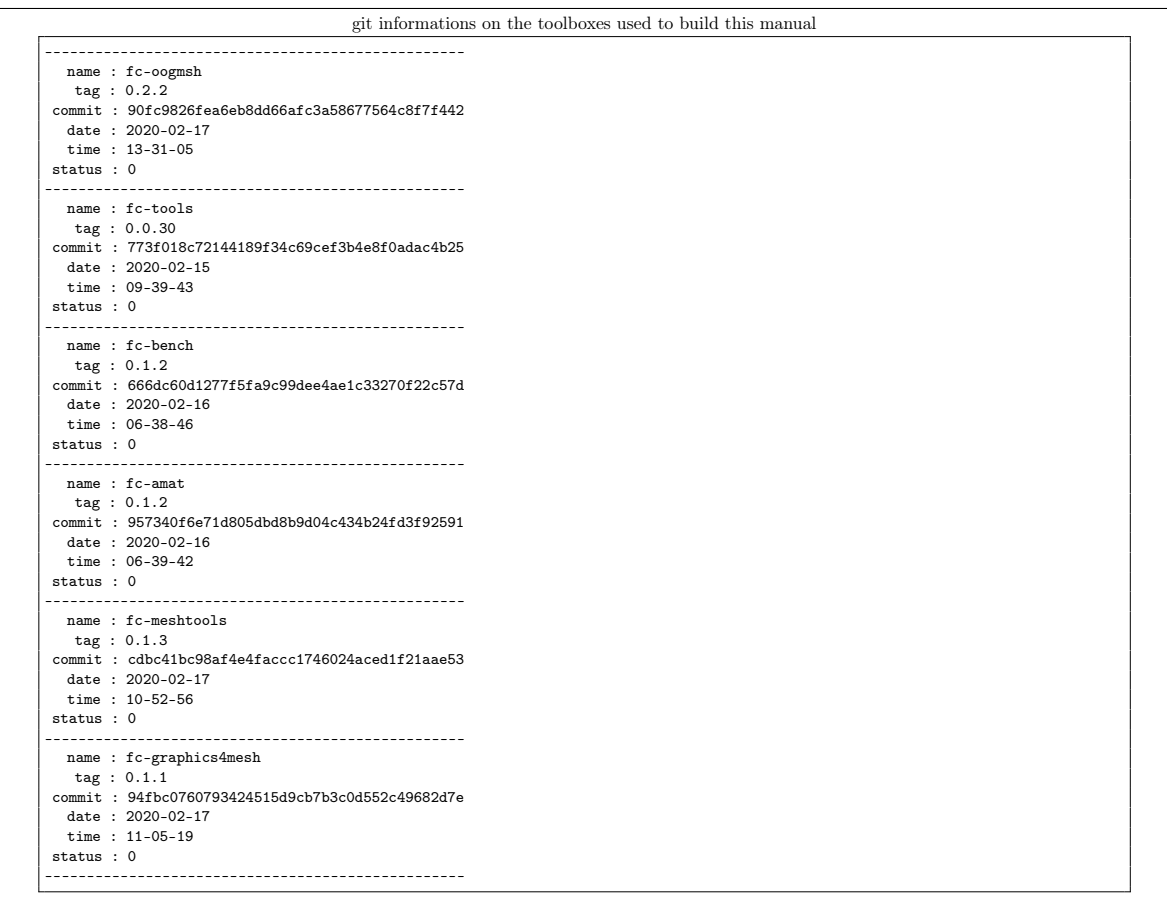

 $\rm git$  informations on the  $\rm \mathbb{F} TEX$  package used to build this manual

------------------------------------------------- name : fctools  $\frac{1}{\tan x}$ : commit : 57968c4a96c2593cccc9da9efd3e52b2ff012cb5 date : 2020-02-07 time : 06:41:09 status : 1 --------------------------------------------------

Using the remote configuration repository:

url ssh://lagagit/MCS/Cuvelier/Matlab/fc-config<br>commit 5c83c4d79816e51c5f85c2c16df8f93b701c5f96 commit 5c83c4d79816e51c5f85c2c16df8f93b701c5f96